# **IQAN-XA2 Bedienungsanleitung**

 $\Delta$ usaabe 2014-04-29 Ausgabe 2014-1-1-29

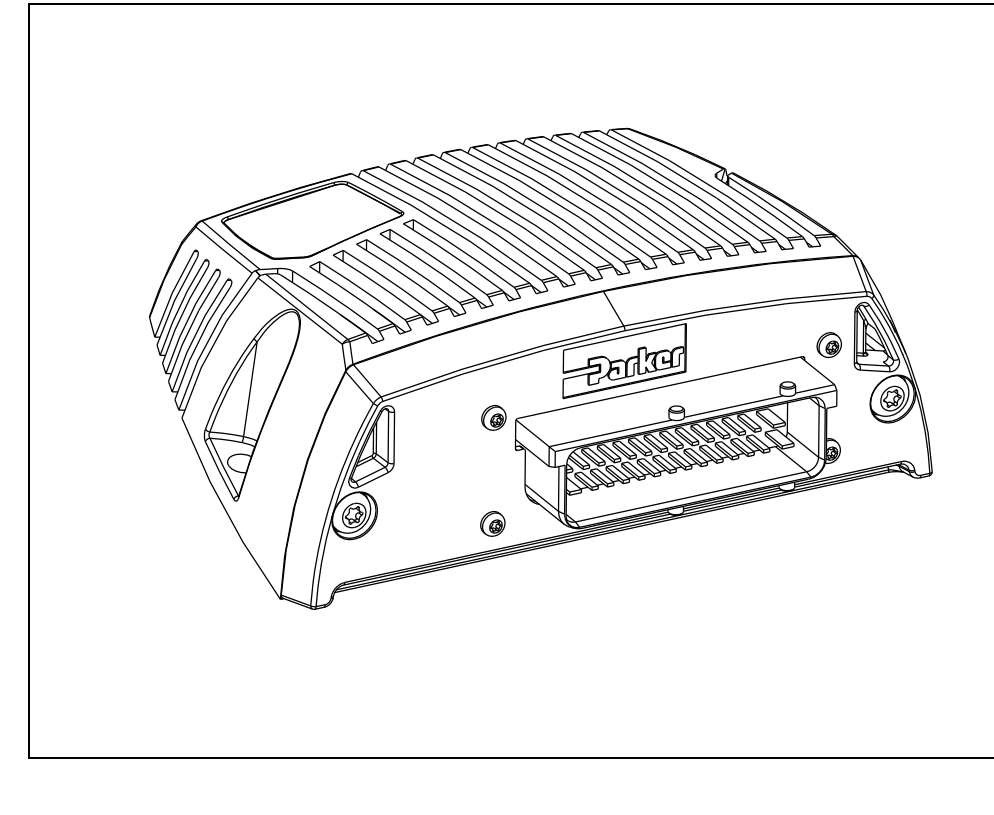

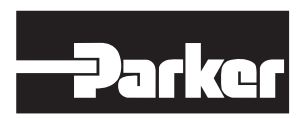

ENGINEERING YOUR SUCCESS.

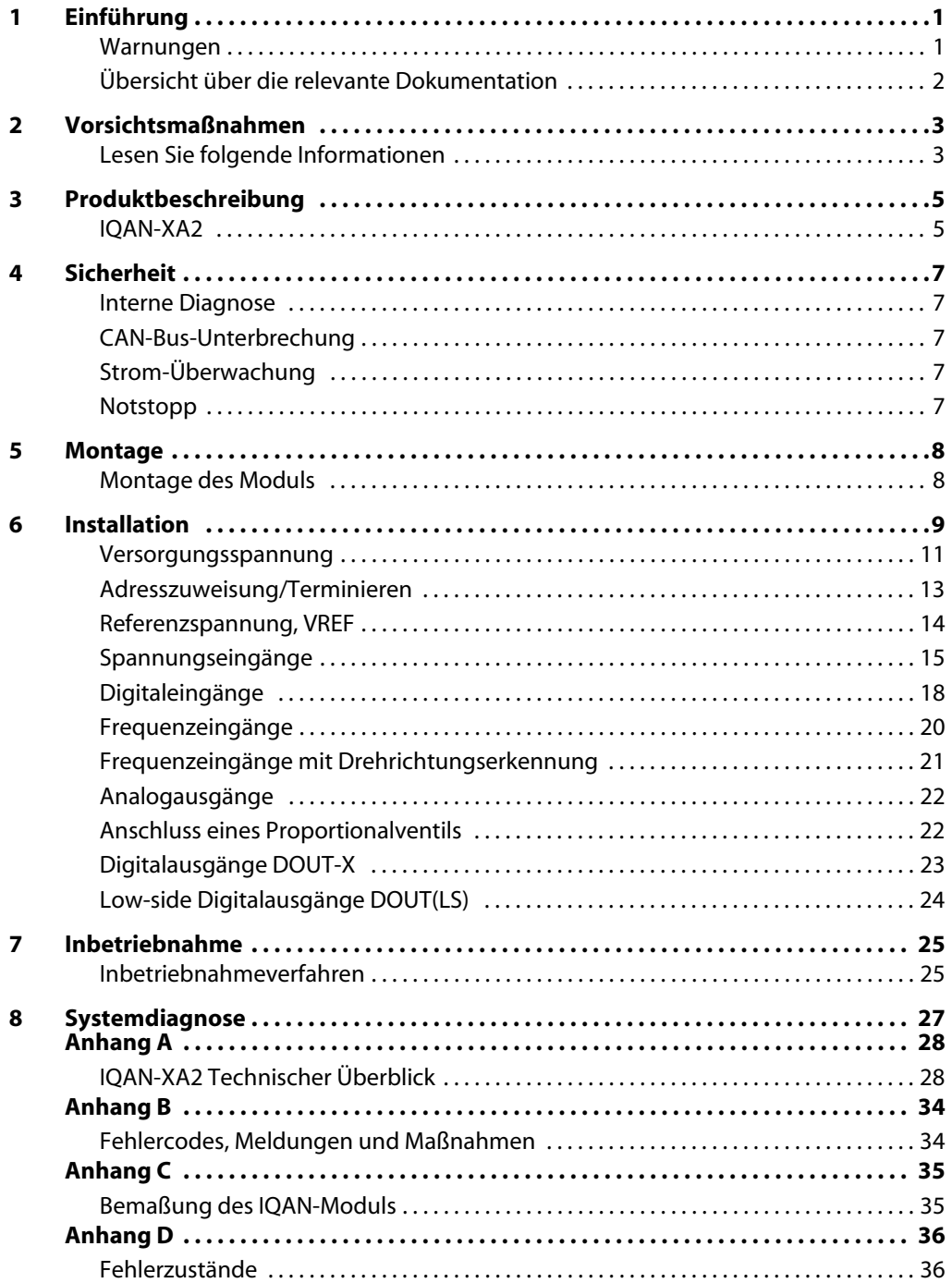

# <span id="page-2-0"></span>**1 Einführung**

Diese Anweisungen sollen den Mitarbeitern des Fahrzeugherstellers in den Bereichen Konstruktion, Produktion und Service als Referenzinstrument dienen. Benutzer dieser Anweisungen sollten über grundlegende Kenntnisse im Umgang mit Elektronikausrüstung verfügen.

### <span id="page-2-1"></span>**Warnungen**

Am linken Rand mit einem Symbol gekennzeichnete Abschnitte müssen von allen gelesen und verstanden werden, die das System benutzen, Wartungsarbeiten durchführen oder Änderungen an Hardware und Software vornehmen. Die unterschiedlichen in dieser Anleitung verwendeten Symbole werden im Folgenden beschrieben.

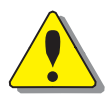

### **WARNUNG**

Abschnitte mit der Kennzeichnung *WARNUNG* mit einem Warnsymbol am linken Rand weisen auf eine Gefahrensituation hin. Wir verwenden mit dem Warnsymbol markierte Warnungen auf zwei Arten.

- Als dringende Empfehlung zu Arbeitspraktiken bei Verwendung des Produkts in der Maschine (z. B. Routinen bei der Aktualisierung einer Anwendung). Diese Verwendung ist für den Begriff "Gefährdungssituation" üblich, eine Person ist einer Gefährdung ausgesetzt.
- Als Hinweis auf wichtige Informationen für den Maschinenentwickler, die sich in irgendeiner Art und Weise auf Sicherheit beziehen. Dazu gehört sowohl die Entwicklung der physischen Maschine als auch das Anwendungsprogramm, das für das Kontrollsystem entwickelt wird.

Nicht alle Abschnitte des Dokuments, die Informationen zur Sicherheit enthalten, sind mit einem Warnsymbol gekennzeichnet (dann würden sich überall Warnsymbole finden). Eine Missachtung der Empfehlungen kann zu ungewolltem und unerwartetem Verhalten des Kontrollsystems führen. Dies kann potenziell zu Tod, schweren Verletzungen oder Sachschäden führen.

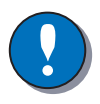

### **HINWEIS**

Abschnitte mit der Kennzeichnung *HINWEIS* mit einem Hinweissymbol am linken Rand weisen auf wichtige Produktinformationen hin. Eine Nichtbeachtung kann zu nicht optimaler Leistung oder Schäden am Produkt führen.

Nehmen Sie mit dem Hersteller Kontakt auf, wenn Sie sich unsicher sind oder wenn Sie Fragen zum Produkt und seiner Handhabung oder Wartung haben.

Der Begriff "Hersteller" bezieht sich auf die Parker Hannifin Corporation.

### <span id="page-3-0"></span>**Übersicht über die relevante Dokumentation**

Die folgenden Publikationen sind für Nutzer dieses Produkts relevant.

Die Hauptdokumentation umfasst Informationen, die in keinen anderen Materialien zu finden sind.

Die zusätzliche Dokumentation enthält Produktinformationen in einem kompakten Format. Ziehen Sie für Einzelheiten zu den Informationen in diesen Dokumenten dieses Handbuch zu Rate.

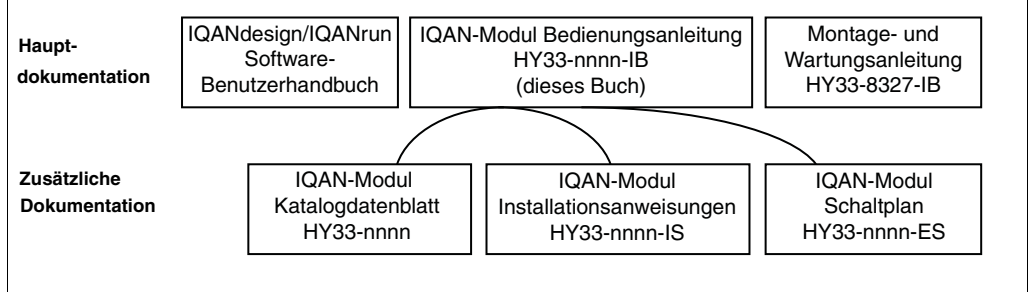

Das IQAN-Modul-Dokumentationssystem.

# <span id="page-4-0"></span>**2 Vorsichtsmaßnahmen**

Arbeiten an der Steuerelektronik der Hydraulik dürfen ausschließlich von geschultem Personal ausgeführt werden, das entsprechend mit dem Steuerungssystem, der Maschine und den Sicherheitsbestimmungen vertraut ist.

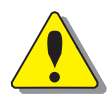

### **WARNUNG**

Stellen Sie sicher, dass Sie über das entsprechende Wissen verfügen, bevor Sie Änderungen bzw. Konstruktions- oder Wartungsarbeiten am Steuerungssystem durchführen.

Vor der Durchführung jeglicher Arbeiten sind die relevanten Abschnitte des vorliegenden Dokuments sorgfältig zu lesen.

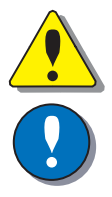

### **WARNUNG**

Eine Reparatur des Produkts kann nicht vor Ort durchgeführt werden.

### **HINWEIS**

Die Schweißarbeiten am Gehäuse sollten so weit wie möglich vor der Systeminstallation erfolgen. Wenn nach der Installation Schweißarbeiten erforderlich sind, müssen die elektrischen Verbindungen am System von anderer Ausrüstung getrennt werden. Das negative Kabel muss immer vor dem positiven Kabel von der Batterie getrennt werden. Der Erddraht des Schweißgeräts soll sich so nah wie möglich am Ort der Schweißarbeiten befinden. Die Kabel des Schweißgeräts dürfen sich niemals in der Nähe elektrischer Kabel des Steuerungssystems befinden.

### <span id="page-4-1"></span>**Lesen Sie folgende Informationen**

### **Konstruktion des Steuerungssystems**

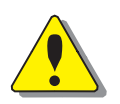

### **WARNUNG**

Von der Konstruktion des Steuerungssystems können Verletzungsrisiken ausgehen. Dieses Produkt ist für die Steuerung hydraulischer Systeme entwickelt worden. Die geplante Steuerungsanwendung sollte den grundlegenden Sicherheitsprinzipien folgen, sodass unbeabsichtigte Bewegungen vermieden werden.

Die Maschine muss mit einem Notstopp ausgestattet sein, der sämtliche Bewegungen stoppt. Siehe Abschnitt "Versorgungsspannung".

### **Erste Schritte**

Lesen Sie dieses Dokument.

Lesen Sie den Abschnitt zu "Anwendungssicherheit" im IQANdesign-User Manual (Software-Benutzerhandbuch).

### **Inbetriebnahme, Wartung und Diagnosen**

Für alle Mitarbeiter, die an Installation, Inbetriebnahme, Wartung oder Fehlersuche beteiligt sind.

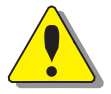

#### **WARNUNG**

Arbeiten an der Steuerelektronik der Hydraulik dürfen ausschließlich von geschultem Personal ausgeführt werden, das entsprechend mit dem Steuerungssystem, der Maschine und den Sicherheitsbestimmungen vertraut ist.

#### **Erste Schritte**

Lesen Sie den Abschnitt "Inbetriebnahme".

#### **Zusätzliche Wartungshinweise**

Montage- und Wartungsanleitung.

#### **Zusätzliche Informationen zu Systemdiagnosen**

Lesen Sie den Abschnitt "Systemdiagnose" und beachten Sie "Anhang B" in diesem Dokument.

Verwenden Sie das IQANrun-Software-Benutzerhandbuch als Referenz.

### <span id="page-6-0"></span>**3 Produktbeschreibung**

### <span id="page-6-1"></span>**IQAN-XA2**

Das IQAN-XA2 ist ein flexibles Erweiterungsmodul, das für die Steuerung hydraulischer Systeme in Fahrzeugen und Maschinen entworfen wurde. Es arbeitet mit 12/24 V DC Stromversorgung.

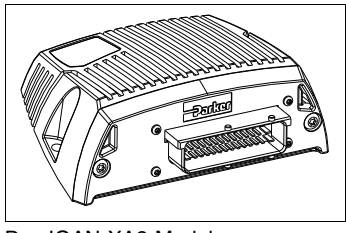

Das IQAN-XA2-Modul.

### **E/A-Übersicht**

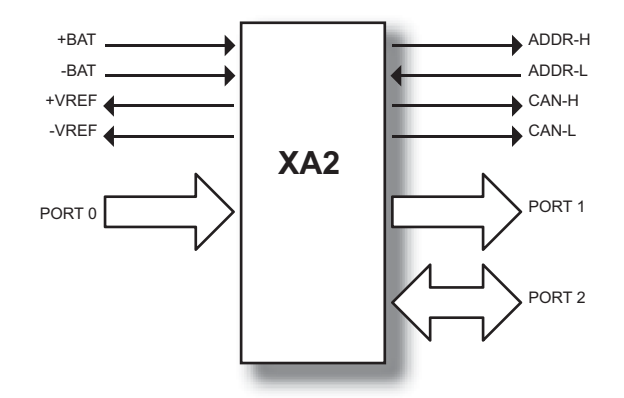

### **Eingänge**

Das IQAN-XA2-Modul hat acht (8) *Spannungseingänge,* VIN-A bis VIN-H für den Anschluss von 0-5 V DC-Signalen. Die Eingänge VIN-E bis VIN-H können unterschiedlich verwendet werden und bieten eine hohe Flexibilität aufgrund mehrerer möglichen Konfigurationen. Die beiden Eingänge VIN-E und VIN-G können für die Frequenzmessung als *Frequenzeingänge* konfiguriert werden. Die Eingänge VIN-E bis VIN-H können paarweise als *Quadratureingänge* oder *gerichtete Eingänge* für die Messung von Drehzahl und Drehrichtung konfiguriert werden. *Spannungseingänge, Frequenzeingänge, Quadratureingänge* und *gerichtete Eingäng*e nutzen die gleichen Anschlüsse, (siehe unten).

(8) Spannungseingänge VIN-A, VIN-B, VIN-C, VIN-D.....VIN-H

oder

(6) Spannungseingänge VIN-A bis VIN-D,VIN-F und VIN-H.

(2) Frequenzeingänge FIN-A und FIN-B verwenden die Anschlüsse VIN-E und VIN-G.

oder

(4) Spannungseingänge VIN-A bis VIN-D. (2) Quadratureingänge oder gerichtete Eingänge DFIN-A+/DFIN-A- und DFIN-B+/DFIN-B- verwenden die Anschlüsse VIN-E bis VIN-H.

oder

(8) Digitale Eingänge DIN-A, DIN-B.....DIN-H verwenden die Anschlüsse VIN-A bis VIN-H.

#### **Analogausgänge**

Das XA2-Modul hat sechs (6) doppelte *Analogausgänge* zur Steuerung von Proportionalventilen. Diese Ausgänge können sechs bidirektionale Ventile oder sechs einzelne Magnete (d. h. proportionale Einschraubventile) steuern. Die Analogausgänge können in zwei verschiedenen Modi verwendet werden. Mithilfe der IQAN-Software können entweder der *Strommodus-* (geschlossener Stromregelkreis) oder der *PWM-Modus* (offener Spannungsregelkreis) ausgewählt und die entsprechenden Parameter konfiguriert werden.

Für mehr Flexibilität können diese Ausgänge auch als bis zu sechs (6) *Digitalausgänge* und bis zu zwölf (12) *Digitaleingänge* konfiguriert werden. Die analogen Ausgänge, digitalen Ausgänge und digitalen Eingänge nutzen die gleichen Anschlüsse, siehe unten.

(6) doppelte Analogausgänge COUT-A bis COUT-F

oder

(6) Digitalausgänge DOUT-G bis DOUT-L, jede Rückführung kann dann paarweise als (2) Digitaleingang verwendet werden, (12) gesamt, DIN-I bis DIN-T.

Um das dynamische Ansprechverhalten der analogen Ausgänge bei der Steuerung proportionaler Ventile zu steigern, kann die *Dither-Frequenz* angepasst werden.

#### **Digitale Ausgänge mit hoher Leistung**

Das XA2-Module hat sechs (6) *Digitale Ausgänge* für größere Lasten. Diese Ausgänge können nicht als analoge Ausgänge konfiguriert werden, siehe unten.

(6) Digitale Ausgänge DOUT-A bis DOUT-F

### **CAN-Bus-Funktion**

Der Master verwendet den CAN-Bus (CAN = Controller Area Network), um mit den Modulen zu kommunizieren. Der Can-Bus ist ein stabiles Kommunikationsprotokoll, das im Automobilbereich häufig genutzt wird und sich bewährt hat.

# <span id="page-8-0"></span>**4 Sicherheit**

### <span id="page-8-1"></span>**Interne Diagnose**

Das Modul führt eine Reihe von Eigenkontrollen durch, die die Sicherheit verbessern. Die Kontrollen beinhalten die Überwachung der Netzspannung, Prüfsummen zum Speicher und eine Überwachungsschaltung, die die Softwareausführung überwacht. Das Modul verwendet ein Echtzeitbetriebssystem, das die Softwareausführung überwacht.

Wird ein kritischer Fehler entdeckt, wird das Modul gestoppt, und der CAN-Bus und die Ausgänge abgeschaltet.

### <span id="page-8-2"></span>**CAN-Bus-Unterbrechung**

Die IQAN-Module kommunizieren auf einem CAN-Bus. Sowohl das Mastermodul als auch die Erweiterungsmodule überprüfen die CAN-Bus-Kommunikation auf Unterbrechungen. Wenn ein Fehler auftritt, verwendet der Master einen von der Anwendung definierten Fehlerwert für die Moduleingänge. Die Modulausgänge werden abgeschaltet.

Der Fehler wird auf dem Master-/Anzeigemodul angezeigt, sofern es eines gibt, sowie mit einem zugehörigen Blinkcode auf den Status-LEDs des IQAN-Moduls.

### <span id="page-8-3"></span>**Strom-Überwachung**

Für die analogen Ausgänge wird im Strommodus eine Stromüberprüfung durchgeführt. Wird ein Fehler entdeckt, wird dies am Mastermodul angezeigt und der Ausgang wird abgeschaltet.

Das Modul kann offene Stromkreise, Kurzschlüsse zu +BAT/-BAT oder Kurzschlüsse and den analogen Ausgängen und dessen Rückleitern entdecken.

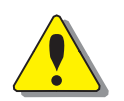

### <span id="page-8-4"></span>**Notstopp**

**WARNUNG** Verletzungsrisiko!

Der Notstopp muss die Stromzufuhr zum Modul unterbrechen; schließen Sie den Notstopp nicht als Signaleingang an.

Der Notstopp muss installiert werden, damit das Risiko einer Rückspeisung des Moduls vermieden wird, siehe Abschnitt "Versorgungsspannung".

# <span id="page-9-0"></span>**5 Montage**

### <span id="page-9-1"></span>**Montage des Moduls**

Das IQAN-Modul sollte gemäß der folgenden Anweisungen montiert werden:

- Prüfen Sie bei der Platzierung des Moduls, dass die Verkabelung in keiner Weise geknickt, eingeklemmt oder beschädigt werden kann. Stellen Sie sicher, dass kein Zug auf den Kabeln besteht und sie sich weder drehen noch seitlich Kraft auf den Steckverbinder ausüben.
- Platzieren Sie das Modul so, dass starke physische Stöße vermieden werden, z. B. durch herabfallende Objekte oder wenn das Modul als Stufe genutzt wird.
- Achten Sie bei der Wahl des Montageorts auf eine ausreichende Luftzirkulation, sodass keine übermäßige Wärme entsteht. Stellen Sie sicher, dass dem Modul keine externe Wärme, z. B. von einem Motor oder Heizgerät, zugeführt wird.
- Platzieren Sie das Modul so, dass es vor Hochdruckreinigungen oder Ähnlichem geschützt ist.
- Platzieren Sie das Modul so, dass der Kabelverbinder nach unten zeigt.
- Platzieren Sie das Modul so, dass die LEDs sichtbar sind.

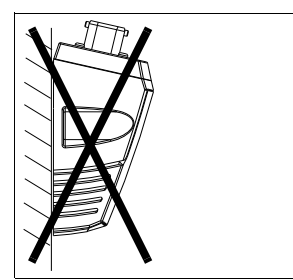

Nicht zugelassene Platzierung.

### **HINWEIS**

Das IQAN-Modul darf nicht ohne externen Schutz in einer meeresbezogenen oder ähnlichen dauerhaft feuchten, salzhaltigen Umgebung platziert werden.

### **Montage des ID-Tag**

Das ID-Tag wird im Anschluss platziert, um das Modul zu adressieren. Für IQAN-Master-Module ist die Verwendung eines ID-Tag anwendungsabhängig. Für alle IQAN-Erweiterungsmodule ist ein ID-Tag notwendig, siehe Abschnitt ..Adresszuweisung/Terminieren".

Das ID-Tag wird unter dem Anschlussgehäuse platziert. Biegen Sie die Drähte des ID-Tags weg von anderen Drähten, die in den Anschluss eingehen.

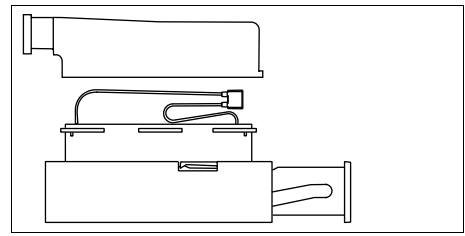

Montage des ID-Tag.

# <span id="page-10-0"></span>**6 Installation**

### **Stecker C1**

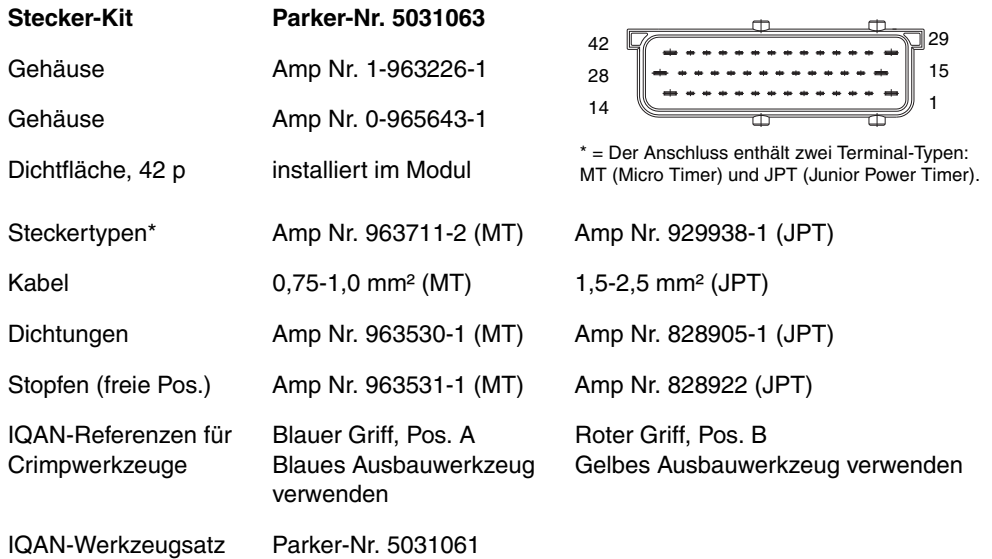

### **Anschlussbelegung**

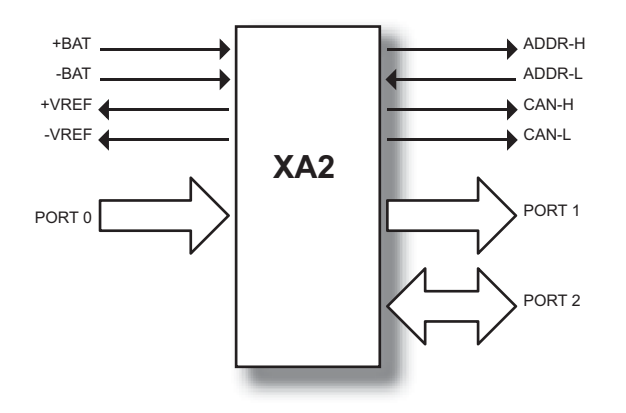

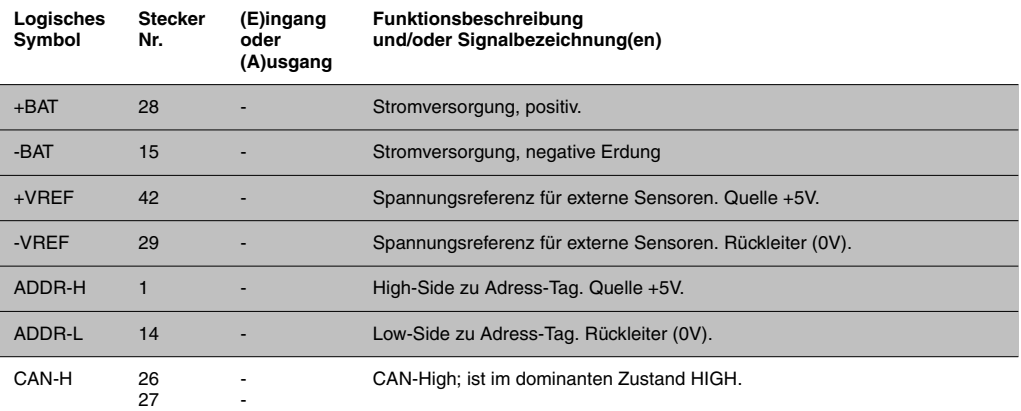

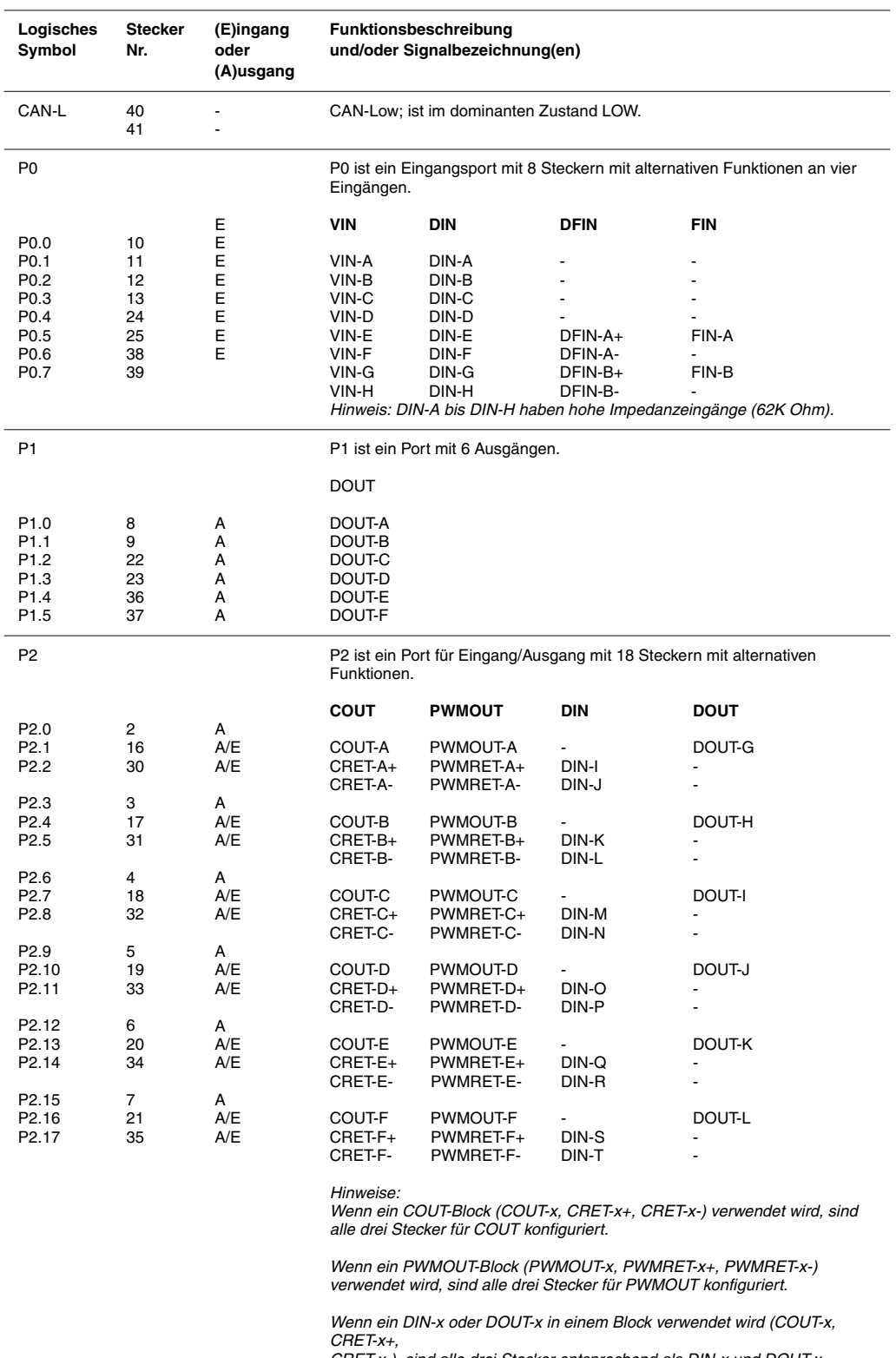

*CRET-x-), sind alle drei Stecker entsprechend als DIN-x und DOUT-x konfiguriert.*

*DIN-I bis DIN-T sind mit einer Begrenzungsdiode ausgerüstet, "Backending"- Risiko. Siehe Abschnitt "Schalter mit digitalen Eingängen verbinden".*

Schattierte Positionen sind Junior Power Timer-Stecker. Nicht schattierte Positionen sind Micro Timer II-Stecker. Siehe oben für Informationen zu Draht, Siegel, Stecker und Crimpwerkzeugen. Der IQAN-Werkzeugsatz findet sich im Datenblatt "IQANzubehör".

### <span id="page-12-0"></span>**Versorgungsspannung**

Stellen Sie vor der Installation des IQAN-Systems sicher, dass die Zündung abgeschaltet ist und das System von der Batterie getrennt wurde.

### **Notstopp**

Stellen Sie sicher, dass jederzeit ein *Notstopp* für die Unterbrechung der Stromzufuhr einfach zugänglich ist. Die Abbildung unten zeigt, wie der Notstopp anzuschließen ist.

### **Anschluss der Versorgungsspannung**

Die Versorgungsspannung muss innerhalb des zulässigen Bereichs liegen, siehe Anhang A. Schließen Sie die Versorgungsspannung an +BAT und -BAT an. Schützen Sie das Modul mit einer Sicherung. Die benötigte Sicherungsgröße finden Sie in Anhang A. Kabel sind entsprechend auszuwählen.

### **RTC-Versorgung**

IQAN-Master-Module haben eine Uhr, die bei der Datenspeicherung für Datum-/ Zeitstempelung verwendet wird. Die *Echtzeituhr* +RTC benötigt einen separaten positiven Stromanschluss. Schließen Sie die Versorgungsspannung mit einem 1,5 K Ohm-Widerstand an +RTC an. Der Widerstand sollte sich aus Sicherheitsgründen so nah wie möglich an der Batterie befinden. Erweiterungsmodule verfügen nicht über  $+RTC$ .

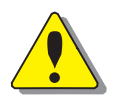

### **WARNUNG**

Verletzungsrisiko!

Das Risiko einer unkontrollierten Versorgung eines IQAN-Master-Moduls, z. B. durch einen Kurzschluss zwischen dem +RTC-Kabel und +BAT, muss durch einen Widerstand reduziert werden, der zwischen die Batterie und den +RTC-Eingang geschaltet wird. Das ist wichtig, da diese Leitung nicht über einen Notstopp verfügt. Der Widerstand sollte sich nahe der Batterie befinden, da der "geschützte" Teil das Kabel zwischen dem Widerstand und der Einheit ist.

Dies verhindert, dass das +RTC-Kabel die Einheit mit Strom versorgt, wenn ein Kurzschluss zu +BAT vorliegt. Die gleiche Möglichkeit besteht bei Kurzschlüssen an RET-Anschlüssen, wenn diese als digitale Eingänge verwendet werden, siehe Abschnitt "DIN, an RET Anschluss".

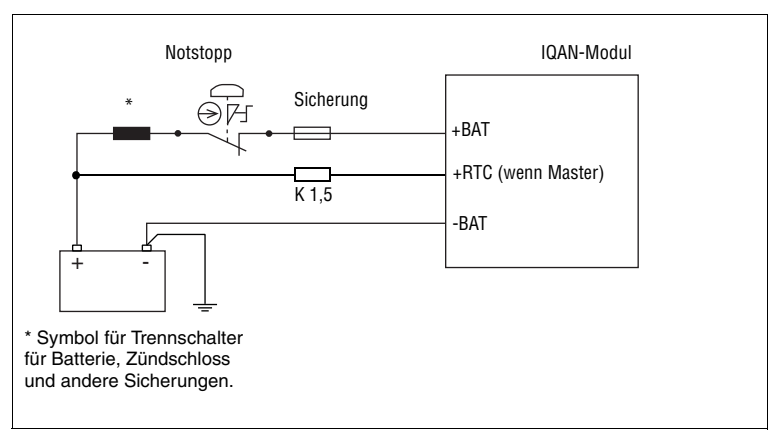

Verbinden von Notstopp und Spannungsversorgung.

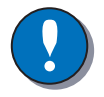

#### **HINWEIS**

Verwenden Sie das Chassis nicht als Minuspol.

### **Polaritätsumkehrung**

Das Modul ist gegen Polaritätsumkehr der Spannungsversorgung und Überspannung geschützt, sofern eine externe Sicherung verwendet wird.

Wenn diese Sicherung nicht verwendet wird, kann eine Polaritätsumkehrung die Einheit beschädigen.

### <span id="page-14-0"></span>**Adresszuweisung/Terminieren**

### **Adresszuweisung**

Jedes IQAN-Erweiterungsmodul verfügt über eine spezifische Adresse, sodass das *Master-Modul* mit den Modulen über den CAN-Bus kommunizieren kann. Im Betrieb unterscheidet das System zwischen unterschiedlichen Modulen, indem es zuerst den Modultyp verifiziert und anschließend die einzigartigen Adressen der Module erkennt.

#### **BEISPIEL**

Wenn man ein Erweiterungsmodul mit der Adresse 0 hat, kennzeichnet das System es als

[module type]-A0, der Buchstabe A im Beispiel bezieht sich auf CAN-Bus A.

Die maximale Anzahl ähnlicher Module in einem System liegt abhängig vom Master-Modul bei vier oder acht, die im ersten Fall als Adressen 0, 1, 2, 3 gekennzeichnet sind. Um einem beliebigen IQAN-Modul eine einzigartige CAN-Adresse zuzuweisen, muss ein *ID-Tag* an die Positionen ADDR-H und ADDR-L angeschlossen sein.

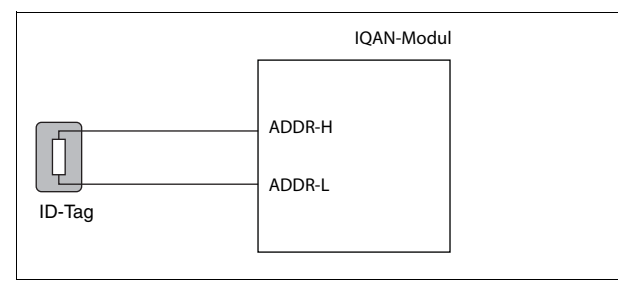

ID-Tag verbinden.

### **Terminierung**

Um Interferenzen in der Kommunikation durch den CAN-Bus zu eliminierten, muss der CAN-Bus an beiden Enden terminiert werden. Standardmäßig wird ein IQAN-Master, wenn kein ID-Tag installiert ist, intern als Bus-Master terminiert und verfügt somit über keine besondere Konfiguration.

Wenn sich ein IQAN-Erweiterungsmodul am Ende des CAN-Bus befindet, so verwenden Sie ein ID-Tag mit kombinierter Funktion für die Adresszuweisung und Terminierung. Dies ist mit einem "T" für Terminieren nach der jeweiligen Adresse gekennzeichnet, beispielsweise 0T, 1T, 2T... usw. In der Anwendung wird der gleiche Adresswert wie das nicht-terminierte ID-Tag mit der dazugehörigen Nummer an die Anwendung weitergeleitet.

### **Das zugehörige ID-Tag auswählen**

- Kontrollieren Sie die Adressnummer des in der Anwendung zugewiesenen Moduls.
- Wenn sich das Modul am Ende des CAN-Bus befindet, wählen Sie das zugehörige *ID-Tag*, das mit einem "T" gekennzeichnet ist.

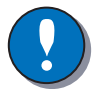

### **HINWEIS**

Der CAN-Bus darf nicht am Modul mit einem externen normalen Abschlusswiderstand terminiert werden, da die Terminierung standardmäßig von innerhalb des Moduls oder in Verbindung mit dem *ID-Tag* erfolgt.

### <span id="page-15-0"></span>**Referenzspannung, VREF**

Das IQAN-Modul ist intern mit einem Spannungsregler ausgestattet, der die Referenzspannung *VREF* generiert. Die Referenzspannung kann verschiedene Sensoren und Potentiometer versorgen.

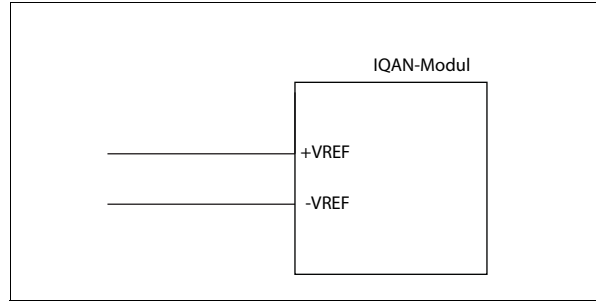

VREF-Positionen

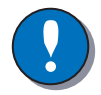

### **HINWEIS**

Es wird dringend empfohlen, *-VREF* und *+VREF* des Moduls für alle mit den Moduleingängen verbundenen Sensoren und Potentiometer zu verwenden. Dies reduziert fehlerhafte Messergebnisse aufgrund von Potentialfehlern (d. h. unterschiedliche Erdungspunkte für andere Anschlüsse in Bezug zur Erdung des IQAN-Moduls, -BAT).

Die Höchstlast für die *VREF* ist bei einer12 oder 24 V DC-Stromversorgung unterschiedlich, siehe "Anhang A".

### <span id="page-16-0"></span>**Spannungseingänge**

### **Anschluss von Sensoren an die Spannungseingänge**

Der Signalbereich des Sensors muss im Bereich 0-5 V DC liegen. Zum Erkennen von Signalfehlern, wie Kurzschlüssen oder Unterbrechungen, sollte der aktive Signalbereich innerhalb 0,5-4,5 V DC liegen.

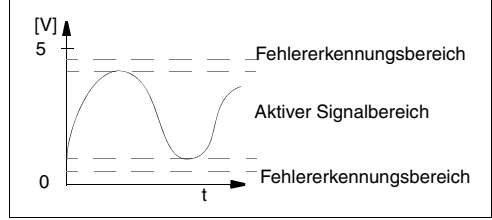

Aktiver Signalbereich

Die Stromaufnahme in Bezug zum Spannungseingang ist gering.

Der Pluspol des Sensors ist mit der Position +VREF verbunden und der zugehörige Minuspol mit der Position -VREF. Das Sensorsignal wird an die entsprechende VIN-Position angeschlossen.

#### **BEISPIEL**

Verbinden Sie Plus- und Minuspol des Positionssensors mit +VREF beziehungsweise -VREF. Verbinden Sie das Sensorsignal dann mit VIN-X.

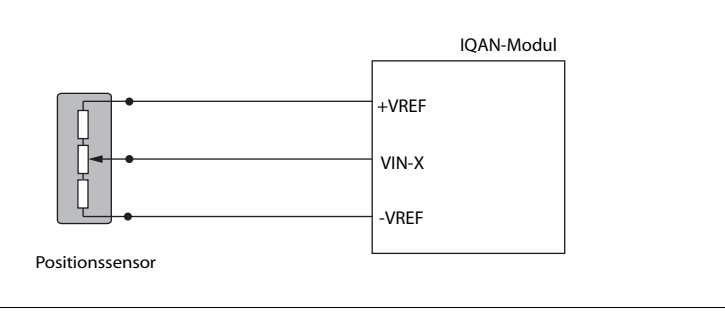

VREF und Sensorsignal VIN-X verbinden.

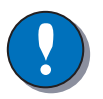

### **HINWEIS**

Der Minuspol des Sensors darf nicht mit dem Chassis verbunden werden. Maximale Last der Anschlüsse VREF: siehe Anhang A.

### **Andere Dreileitersensoren verbinden**

Die gleiche Art der Verbindung wie im obigen Beispiel gezeigt, wird für andere Dreileitersensoren verwendet, die ihren Strom aus der regulierten 5 V DC-Versorgung, VREF, erhalten. Dazu gehören der aktive Temperatursensor IQAN-ST, der Drucksensor IQAN-SP und die Hebel IQAN-LST und IQAN-LSL.

### **Einen Zweileitertemperatursensor mit Spannungseingang verbinden**

Wenn Sie einen PTC-Temperatursensor (positiver Temperaturkoeffizient) anschließen, müssen Sie am Eingangssignal eventuell einen Pull-up-Widerstand verwenden. Sehen Sie sich die technischen Daten Ihres speziellen Temperatursensors an.

#### **BEISPIEL**

Verbinden Sie den Minuspol des Temperatursensors mit -VREF und das Signal mit VIN-X. Der Pull-up-Widerstand wird zwischen VIN-X und +VREF angeschlossen.

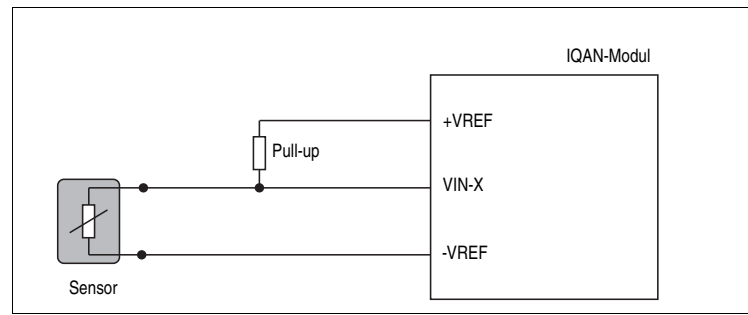

-VREF und Temperatursensorsignal VIN-X verbinden.

Der Pull-up-Widerstandswert für einen R<sub>25</sub>=2000Ω, PTC-Sensor ist 4,7 KΩ.

### **Anschluss von Schaltern an Spannungseingänge**

Schalter können mit den Spannungseingängen verbunden werden, um ein digitales Ein- /Aus-Signal zu erstellen. Die Schalter sollten mit +VREF und VIN/DIN für ein 5 V-Signal verbunden werden. Die Stromaufnahme für den Eingang ist geringfügig.

#### **BEISPIEL**

Verbinden Sie den Schalter mit +VREF beziehungsweise DIN-X.

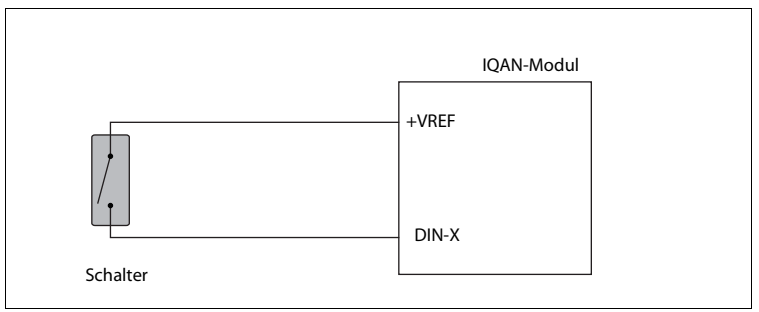

Einen Schalter mit DIN-X und +VREF verbinden.

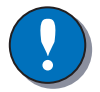

#### **HINWEIS**

Höchstlast für VREF-Position siehe Anhang A.

### **Anschluss von Schaltern an Spannungseingänge**

Es wird empfohlen, die Systemspannung +BAT mittels eines Schalters mit dem Eingang zu verbinden, um 5 V DC VREF für Sensoren und Potentiometer zu reservieren.

### **BEISPIEL**

Verbinden Sie die Plus- und Minuspole des Schalters mit dem Eingang oder dem +BAT und DIN-X der Einheit.

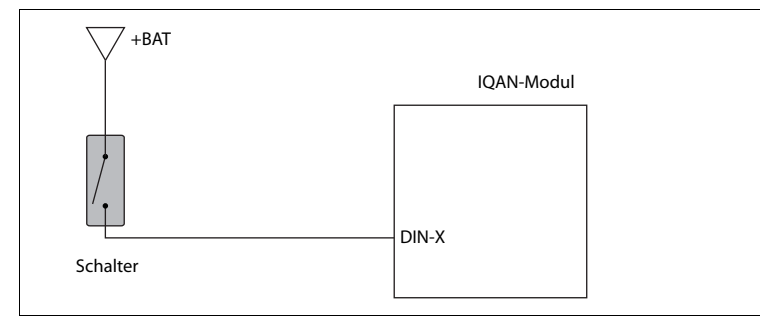

Einen Schalter mit DIN-X und +BAT verbinden.

### <span id="page-19-0"></span>**Digitaleingänge**

#### **DIN, an VIN Anschluss**

Diese digitalen Eingänge teilen sich Stecker mit den Spannungseingängen des Moduls und haben hohe Impedanzeigenschaften. Die vorhergehenden Schalterbeispiele treffen auf diese Eingänge zu.

#### **DIN, an RET Anschluss**

Diese digitalen Eingänge benutzen die gleichen Anschlüsse wie die analogen Ausgänge, beispielsweise CRET und PWMRET. Diese Anschlüsse haben niedrige Impedanzeigenschaften und eine interne Leistungsbegrenzungsdiode. Wenn sie als Eingänge verwendet werden, müssen sie so angeschlossen werden, dass "Backending" (unbeabsichtigte Stromversorgung) vermieden wird.

Lesen Sie den folgenden Abschnitt für weitere Informationen sorgfältig durch.

### **Schalter mit den digitalen Eingängen verbinden**

Beim Verbinden von Schaltern mit den digitalen Eingängen DIN, die Anschlüsse mit RET teilen, sollten zusätzliche Vorsichtsmaßnahmen getroffen werden.

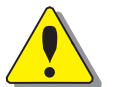

#### **WARNUNG**

Dadurch das die RET Anschlüsse sowohl als Digitale Eingänge, als auch als Ausgänge verwendet werden können, besteht durch die Interne Schutzschaltung die Gefahr, dass das Modul unbeabsichtigt mit Spannung versorgt wird (backending).

Um dies zu verhindern kann die +VREF als Versorgung verwendet werden, wie zuvor in "Anschluss von Schaltern an Spannungseingänge" beschrieben.

Wenn jedoch die +VREF für Sensoren und Joysticks verwendet werden sollen, gibt es zwei weitere Methoden:

1 Der Schalter wird über einen DOUT Anschluss versorgt.

#### **BEISPIEL**

Den Schaltern zur Versorgung mit DOUT-X verbinden beziehungsweise das Signal mit DIN-X

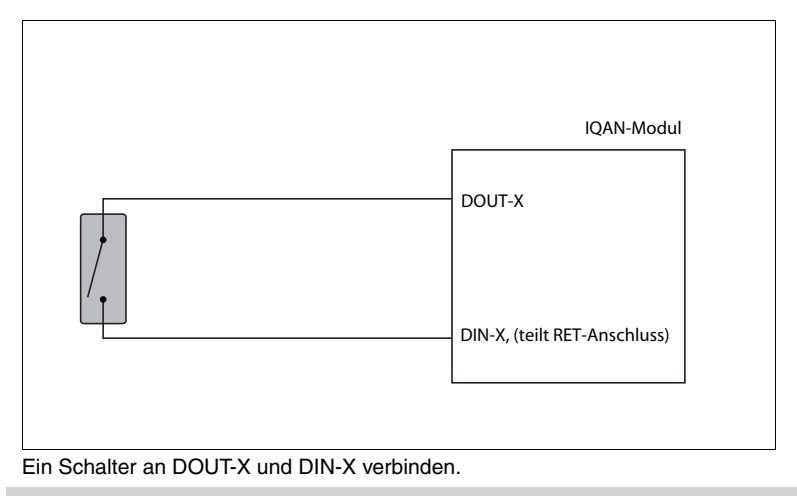

2 Der Schalter kann durch einen 1 K Ohm-Widerstand mit DIN verbunden werden.

#### **BEISPIEL**

Verbinden Sie den Schalter mit der Versorgung und DIN-X über einen 1 Kohm-Widerstand.

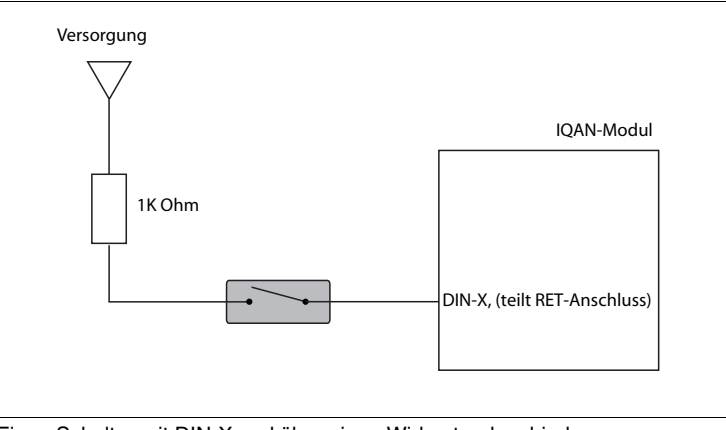

Einen Schalter mit DIN-X und über einen Widerstand verbinden.

Ein 1 K Ohm-Widerstand führt eventuell zu einem schwachen Leuchten der Netz-LED des Moduls, obwohl das Modul nicht eingeschaltet werden kann. Wenn dies nicht erwünscht ist, können Sie einen Widerstand mit höherem Wert verwenden.

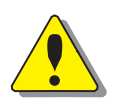

### **WARNUNG**

Überschreiten Sie für 12 V DC-Systeme nicht 35 K Ohm und für 24 V DC-Systeme nicht 50 K Ohm!

Das DIN-Signal wird dann nicht vom Modul erkannt.

Denken Sie daran, dass diese flexiblen E/A-Stecker in Paaren gleichen Typs konfiguriert werden müssen, VIN, DIN oder DOUT-LS.

### <span id="page-21-0"></span>**Frequenzeingänge**

### **Anschluss von Sensoren an die Frequenzeingänge**

Frequenzeingänge können in 2 Modi betrieben werden. Bei *Drehzahl* handelt es sich um die Frequenz und bei *Position* um eine Impulszahl. Frequenzbereiche und Triggerlevel finden Sie in Anhang A.

#### **Einfacher Frequenzsensor**

Der Pluspol des Frequenzsensors ist mit der Position +VREF verbunden und der Minuspol mit der Position -VREF. Das Sensorsignal ist mit der FIN-Position verbunden.

Wenn die Stromaufnahme für den Sensor die Höchstlast für VREF übersteigt, kann der Sensor mit den +BAT/-BAT-Positionen verbunden werden.

#### **BEISPIEL**

Verbinden Sie Plus- und Minuspol des Frequenzsensors mit +VREF beziehungsweise -VREF. Verbinden Sie das Sensorsignal dann mit FIN-X.

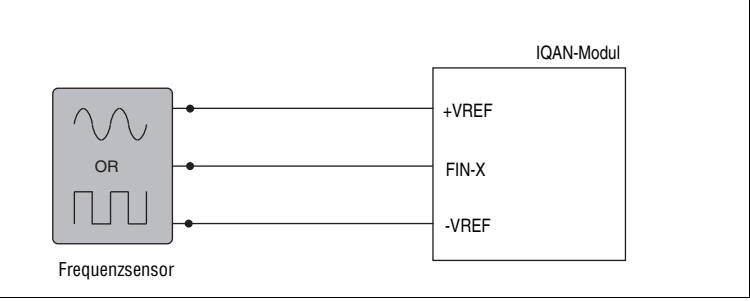

Frequenzsensor verbinden.

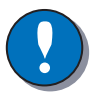

### **HINWEIS**

Der Minuspol des Sensors darf nicht mit dem Chassis verbunden werden. Höchstlast für VREF-Anschlüsse siehe Anhang A.

### <span id="page-22-0"></span>**Frequenzeingänge mit Drehrichtungserkennung**

### **Anschluss von Sensoren an die Frequenzeingänge**

Es können zwei Arten von Frequenzsensoren mit Drehrichtungssignal angeschlossen werden. Frequenzsensoren die ein zweites Rechtecksignal ausgeben, welches um 90° versetzt zum ersten Signal ist, sowie Frequenzsensoren die zum Rechtecksignal ein permanentes Richtungssignal bereitstellen.

Beide Sensortypen können auf zwei Arten verwendet werden: *Geschwindigkeitserfassung* welches Frequenz inkl. Richtung und *Positionserfassung* welches Pulszählung inkl. Richtung benötigt. Bezüglich Frequenzbereich und Triggerlevel, siehe Anhang A.

### **Frequenzsensor mit um 90° versetzem 2. Signal**

Der positive Anschluss der Versorgungsspannung des Sensors ist mit +VREF und der negative Anschluss mit -VREF zu verbinden. Der Sensorausgang A ist mit DFIN-A+ und der Ausgang B mit DFIN-A- zu verbinden.

### **Frequenzsensor mit zusätzlichem Richtungssignal**

Der positive Anschluss der Versorgungsspannung des Sensors ist mit +VREF und der negative Anschluss mit -VREF zu verbinden. Der Sensorausgang (Rechtecksignal) ist mit DFIN-A+ und das Richtungssignal mit DFIN-A- zu verbinden.

Sollte der der Frequenzsensor mehr Strom benötigen als der Anschluss VREF bereitstellen kann, so ist die Sensorversorgung an +BAT/-BAT anzuschließen.

#### **BEISPIEL**

Schließen sie den Plus- und Minuspol des Sensors entsprechen +VREF und -VREF an. Anschließend die Sensorsignale an DFIN-A+ and DFIN-A-.

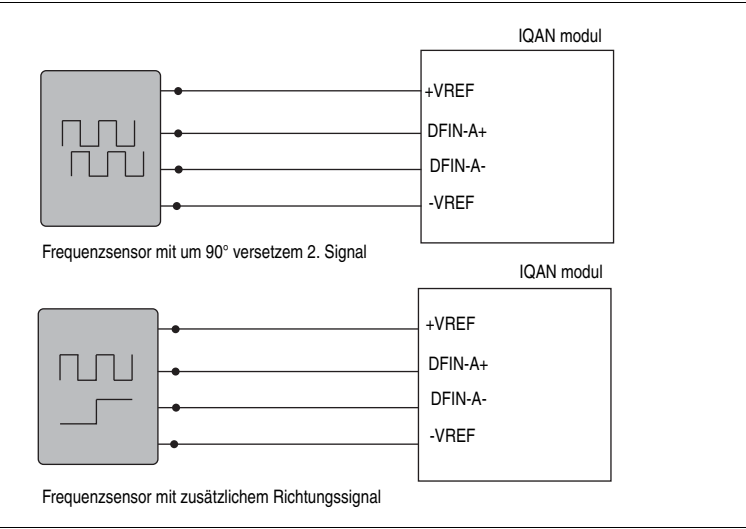

Anschluss Frequenzsensor mit um 90° versetztem Signal oder zusätzlichem Richtungssignal.

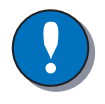

### **HINWEIS**

Der Minuspol des Sensors darf nicht mit dem Chassis verbunden werden. Für die maximale Last der Anschlüsse VREF, siehe Anhang A.

### <span id="page-23-0"></span>**Analogausgänge**

Die Strom-/PWM-Ausgänge steuern Proportionalventile und andere Geräte. Strombereiche und Angaben zu Lasten finden Sie in Anhang A.

### **Frequenz**

Für eine optimale Ansteuerung von Proportionalventilen erzeugt der Regler ein PWM-Strommodus-Ausgangssignal (geschlossene Anwendung) oder ein PWM-Spannung-Ausgangssignal (offene Anwendung). Die Art des Ausgangs kann in der IQAN-Software ausgewählt werden. Die Frequenz, kann mit der IQAN-Software geändert werden. Mögliche Frequenzen finden Sie in Anhang A.

### <span id="page-23-1"></span>**Anschluss eines Proportionalventils**

Der Anschluss einer Last, z. B. eines Proportionalventils, an die Strom- oder PWM-Modusausgänge erfolgt paarweise über die Anschlüsse COUT/CRET.

### **BEISPIEL**

*Positive Richtung*:

Verbinden Sie das Proportionalventil mit COUT-X beziehungsweise CRET-X+. *Negative Richtung*:

Verbinden Sie das Proportionalventil mit COUT-X beziehungsweise CRET-X-.

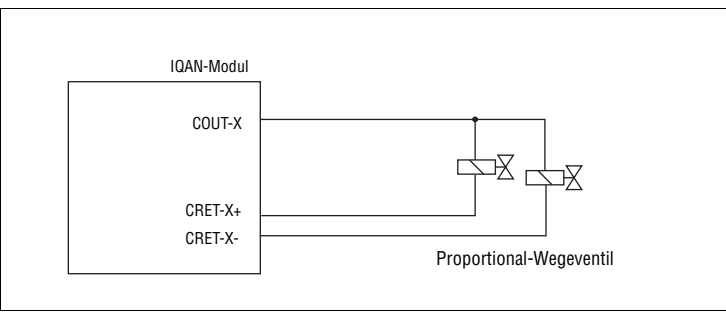

Anschluss einer Last an einen Proportionalausgang

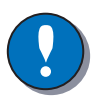

### **HINWEIS**

Installieren Sie KEINE Dioden parallel zur Spule für Strom- oder PWM-Modi!

### <span id="page-24-0"></span>**Digitalausgänge DOUT-X**

Die digitalen Ausgänge können Relais oder Schaltventile (Schwarz-Weiß-Ventil) schalten.

Die maximale Last je Ausgang finden Sie in Anhang A.

### **Anschluss von Lasten an Digitalausgänge**

Das Verbinden von Lasten mit den digitalen Ausgängen, wie beispielsweise von Schaltventilen, geschieht unter Verwendung des DOUT-Anschluss in Verbindung mit dem Minuspol der Batterie als Erdung.

### **Schutz gegen Spannungsspitzen**

Zwischen digitalem Ausgang und Erdung muss so nah wie möglich an der Last eine Schutzdiode platziert werden. Dies schützt den Ausgang vor hohen Induktionspannungen.

Verwenden Sie beispielsweise die Diode: 1N5408 (3A/1000V). Abhängig von der Last können auch andere Schutzdioden verwendet werden.

### **BEISPIEL**

Verbinden Sie das Schaltventil über DOUT-X mit dem digitalen Ausgang und dem Minuspol der Batterie als Erdung.

Eine Schutzdiode muss so nah wie möglich an der Last platziert werden.

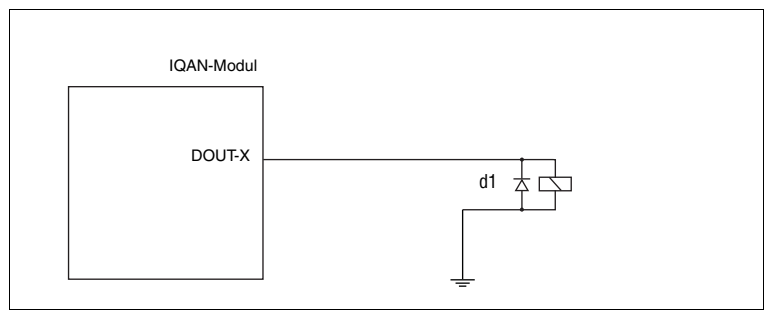

Anschluss einer Last an einen Digitalausgang

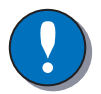

### **HINWEIS**

Wenn die Last parallel mit einem anderen System (z.B. Schalter) gesteuert wird, muss der digitale Ausgang (DOUT-X) mit einer Diode (d2) geschützt werden.

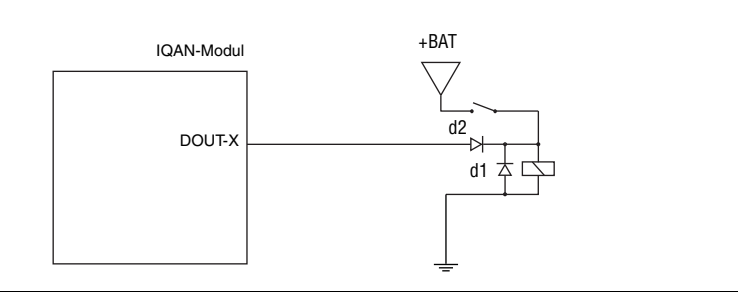

Digitaler Ausgang geschützt mit einer Diode.

### <span id="page-25-0"></span>**Low-side Digitalausgänge DOUT(LS)**

Diese digitalen Ausgänge können Relais und Schaltventile schalten. Die maximale Last je Ausgang finden Sie in Anhang A.

### **Lasten mit digitalen Low-side Ausgängen verbinden**

Lasten werden mit den digitalen Low-side Ausgängen, wie beispielsweise Schaltventilen, über die DOUT(LS)-Anschlüsse und einen oder mehrere DOUT-X Kanäle als Versorgung verbunden.

### **Schutz gegen Spannungsspitzen**

Zwischen Quelle und ausgangsseitigem digitalen Ausgang muss so nah wie möglich an der Last eine Schutzdiode platziert werden. Dies schützt den Ausgang vor hohen Induktionspannungen.

Verwenden Sie beispielsweise die Diode: 1N5408 (3A/1000V).

Abhängig von der Last können auch andere Schutzdioden verwendet werden.

### **BEISPIEL**

Verbinden Sie die Schaltventile paarweise mit den DOUT(LS) Anschlüssen und den DOUT-X Anschluss als Versorgung.

Eine Begrenzungsdiode muss so nah wie möglich an der Last platziert werden, siehe Abbildung unten.

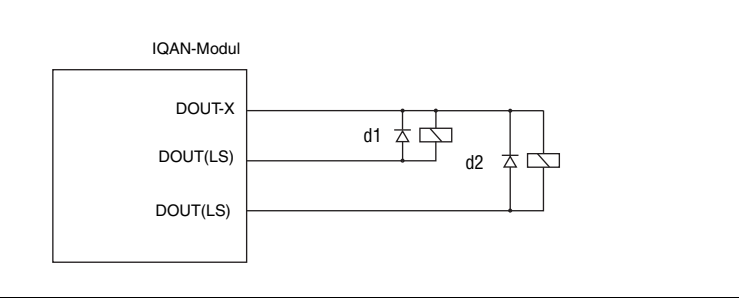

Lasten mit den digitalen Low-side Ausgängen verbinden.

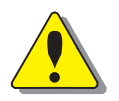

### **WARNUNG**

Um eine sichere Funktion der Relais oder Schaltventile zu gewährleisten, müssen diese an den Low-Side Ausgängen DOUT(LS)angeschlossenen Lasten immer auch mit den High-Side Ausgängen DOUT-X verbunden werden. Der maximale Summenstrom für den High-Side Ausgang DOUT-X ist auf 2000mA begrenzt.

Denken Sie daran, dass diese flexiblen Ein- und Ausgänge, paarweise gleichen Typs konfiguriert werden müssen, VIN, DIN oder DOUT-LS.

# <span id="page-26-0"></span>**7 Inbetriebnahme**

### <span id="page-26-1"></span>**Inbetriebnahmeverfahren**

Dieses Kapitel enthält Anweisungen für Maßnahmen in Verbindung mit der ersten Inbetriebnahme.

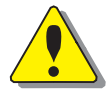

### **WARNUNG**

**WARNUNG**

Verletzungsgefahr!

Wird das Steuerungssystem nicht ordnungsgemäß installiert, kann es zu unkontrollierbaren Maschinenbewegungen kommen. Der Motor der Maschine sollte nicht gestartet werden, bevor das Steuerungssystem vollständig installiert und die Signale überprüft wurden.

### **Einschalten des Steuerungssystems**

### **Schalten Sie das Steuerungssystem wie folgt ein:**

- Vor dem Einschalten sicherstellen, dass alle Module und Kabel korrekt befestigt sind.
- Sicherungen überprüfen, d. h. sicherstellen, dass die Versorgungsspannung zum Modul mit der richtigen Sicherung ausgestattet ist.
- Sicherstellen, dass alle Anschlüsse der Spannungsversorgung und Rücklaufleitungen ordnungsgemäß in den Steckern angeschlossen sind.
- Stellen Sie sicher, dass ein Notstopp installiert ist. Der Notstopp soll die Versorgungsspannung für alle Module unterbrechen. Alternativ kann der Notstopp auch den Dieselmotor oder ein Kippventil abstellen um den Druck des hydraulischen Systems abzubauen.

### **Vorbereitung des Systemstarts**

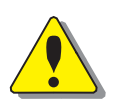

Stellen Sie sicher, dass sich niemand gefährlich nahe am Fahrzeug aufhält, um Verletzungen beim Start zu vermeiden.

### **Die Vorbereitung für die Inbetriebnahme umfasst folgende Schritte:**

- Der Motor der Hydrauliksystempumpe sollte abgeschaltet sein.
- Stellen Sie sicher, dass alle Steckverbinder ordnungsgemäß angeschlossen sind.
- Schalten Sie das Steuerungssystem ein.
- Stellen Sie sicher, dass alle Module mit Spannung versorgt werden; die Netz-/ Statusdiode muss an allen Modulen aufleuchten. Stellen Sie außerdem sicher, dass der Master Kontakt zu allen Modulen hat, indem Sie das Master-Display ablesen.
- Stellen Sie sicher, dass der Notstopp ordnungsgemäß funktioniert

### **System einschalten**

### **Schalten Sie das System wie folgt ein:**

• Starten Sie den Motor der Hydrauliksystempumpe, vorausgesetzt, dass die oben aufgeführten Maßnahmen durchgeführt und Sie die entsprechenden Ergebnisse erhalten haben.

Die Eingangs- und Ausgangssignale entsprechend der Vorgaben von Stromlaufplan und Programm kalibrieren und einstellen und, jede einzelne Ausgangsfunktion sorgfältig überprüfen.

# <span id="page-28-0"></span>**8 Systemdiagnose**

Die gelb blinkende LED an der Oberseite des Moduls zeigt den Normalstatus an. Wenn ein Fehler entdeckt wird, zeigt das IQAN-Modul den *Fehlerstatus* durch die rot blinkende LED an.

Dies gibt eine sofortige Diagnose hinsichtlich der Art des aufgetretenen Fehlers.

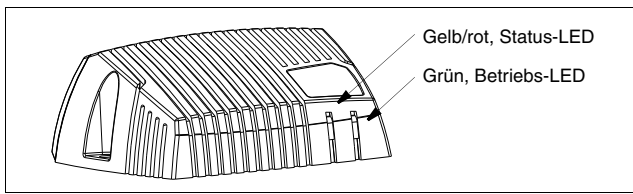

Die Position der LED-Anzeigen auf dem IQAN-Modul.

Die grüne LED zeigt den Betrieb an. Die gelbe/rote LED blinkt rot, wenn ein Fehler entdeckt wurde. Weitere Informationen zu Fehlermeldungen finden Sie in Anhang B.

# <span id="page-29-0"></span>**Anhang A**

### <span id="page-29-1"></span>**IQAN-XA2 Technischer Überblick**

### **Absolute Grenzdatena**

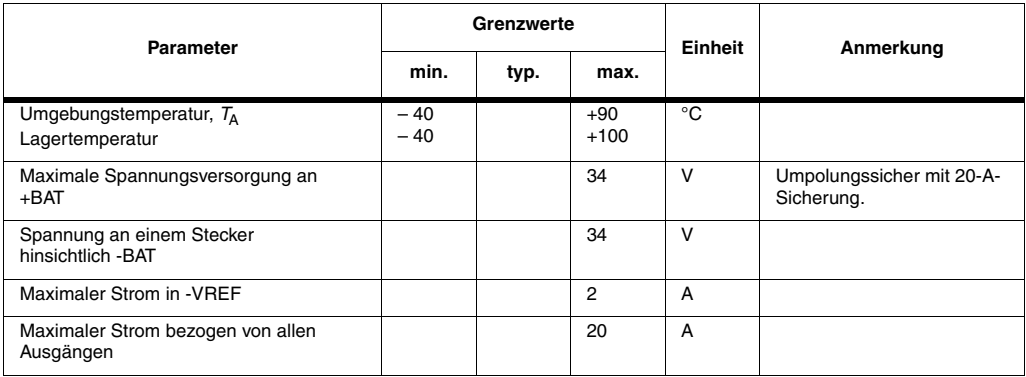

a.Die Tabelle "Absolute Grenzdaten" listet die Maximalwerte auf, denen das Gerät ohne Beschädigung ausgesetzt werden kann. **Dies impliziert nicht, dass das Gerät unter diesen extremen Bedingungen funktioniert.** Es bedeutet lediglich, dass das Gerät nach Ende dieser Bedingungen innerhalb der "Empfohlenen Betriebsbedingungen" weiterhin funktioniert und dass seine Lebensdauer nicht verkürzt wurde.

### **Umweltbewertung**

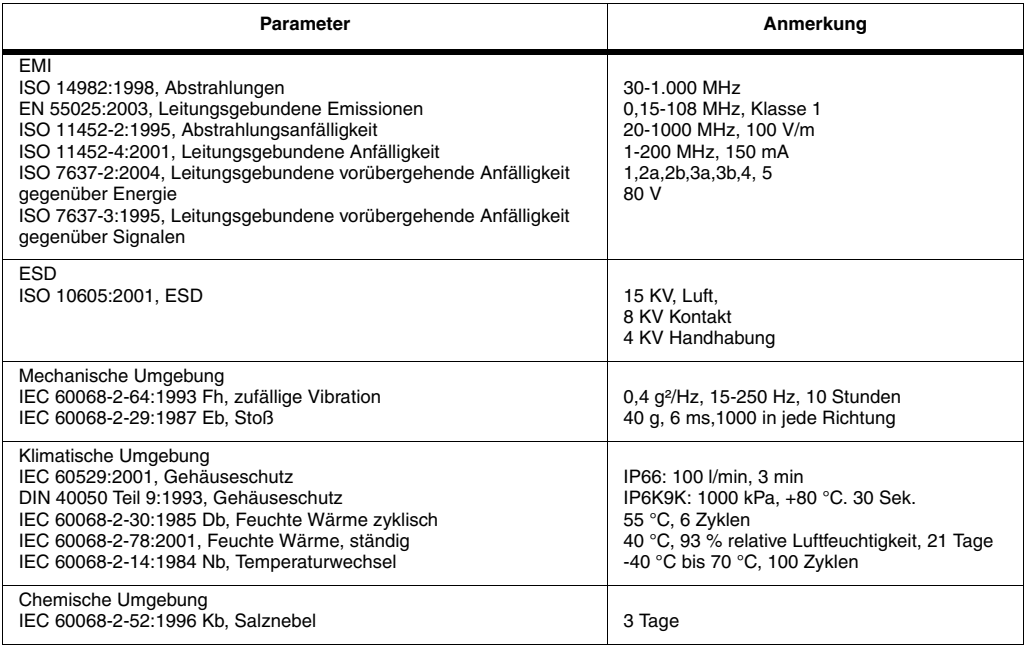

### **Empfohlene Betriebsbedingungen<sup>a</sup>**

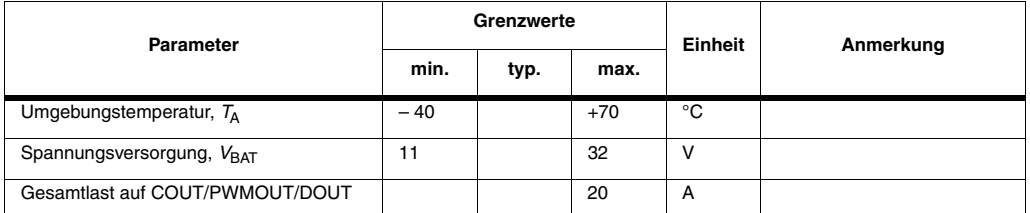

a.Die empfohlenen Betriebsbedingungen zeigen die maximalen und minimalen Bedingungen auf, unter denen das Gerät noch normale Leistung bringt. Wenn die Werte der normalen Betriebsbedingungen über- oder unterschritten werden, kann die Leistung des Gerätes sinken.

#### **System**

*T*A = +25 °C (sofern nicht anders angegeben)

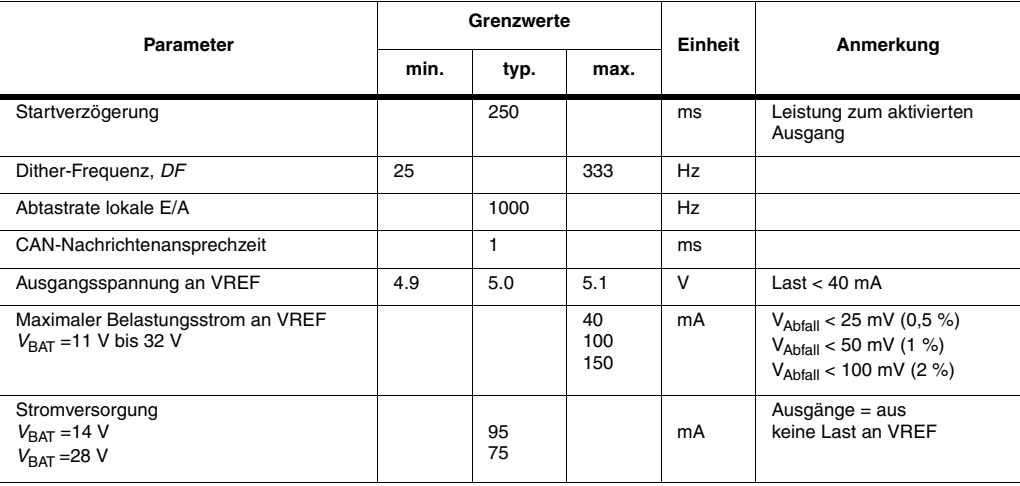

### **E/A**

 $T_A$  = +25 °C (sofern nicht anders angegeben)

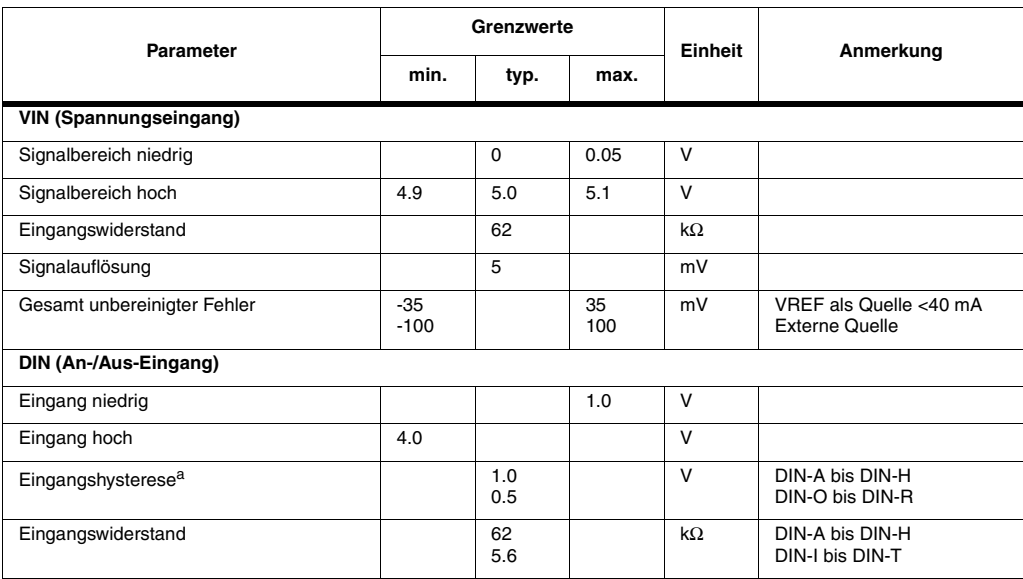

### **E/A**

 $T_A$  = +25 °C (sofern nicht anders angegeben)

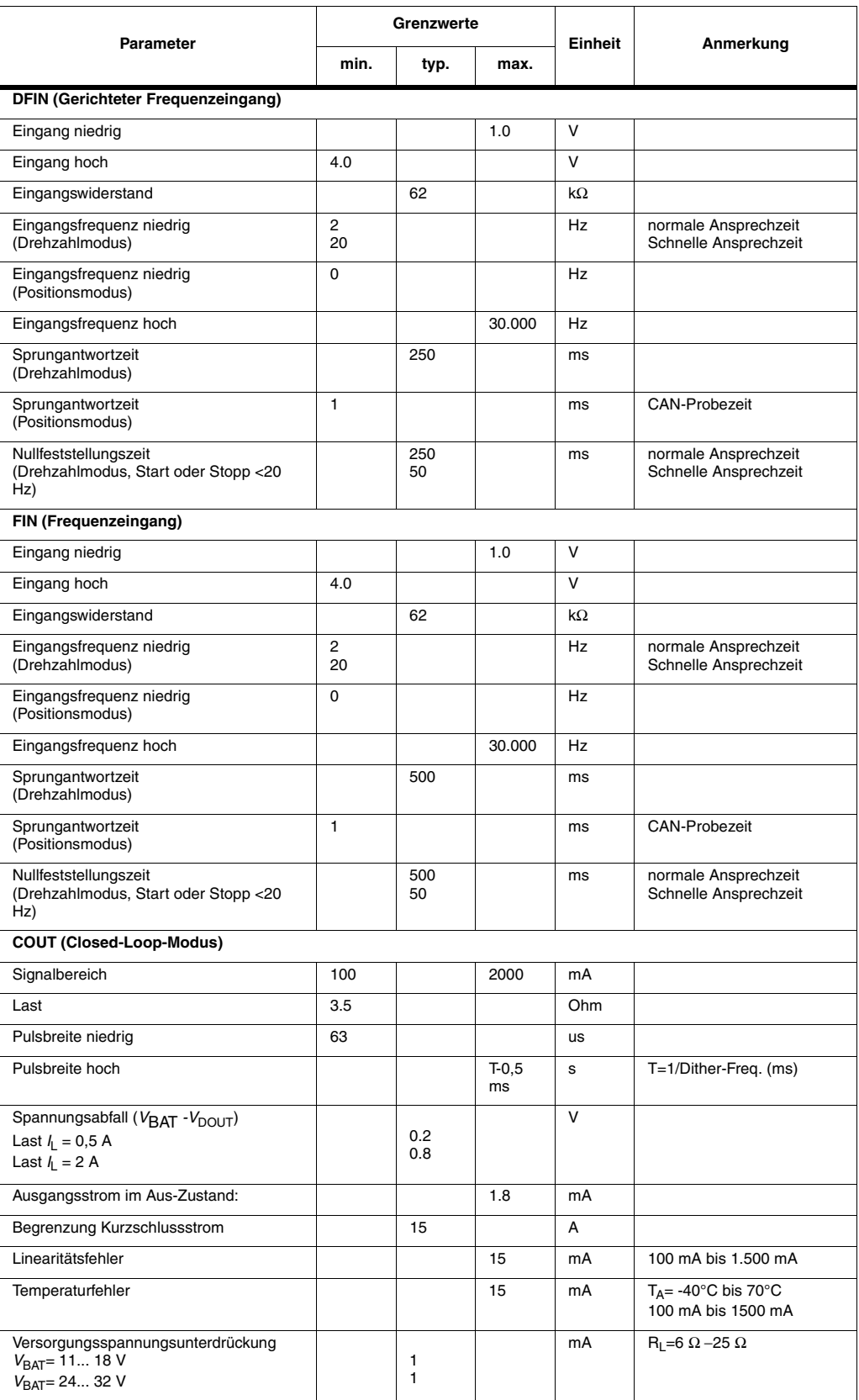

### **E/A**

 $T_A$  = +25 °C (sofern nicht anders angegeben)

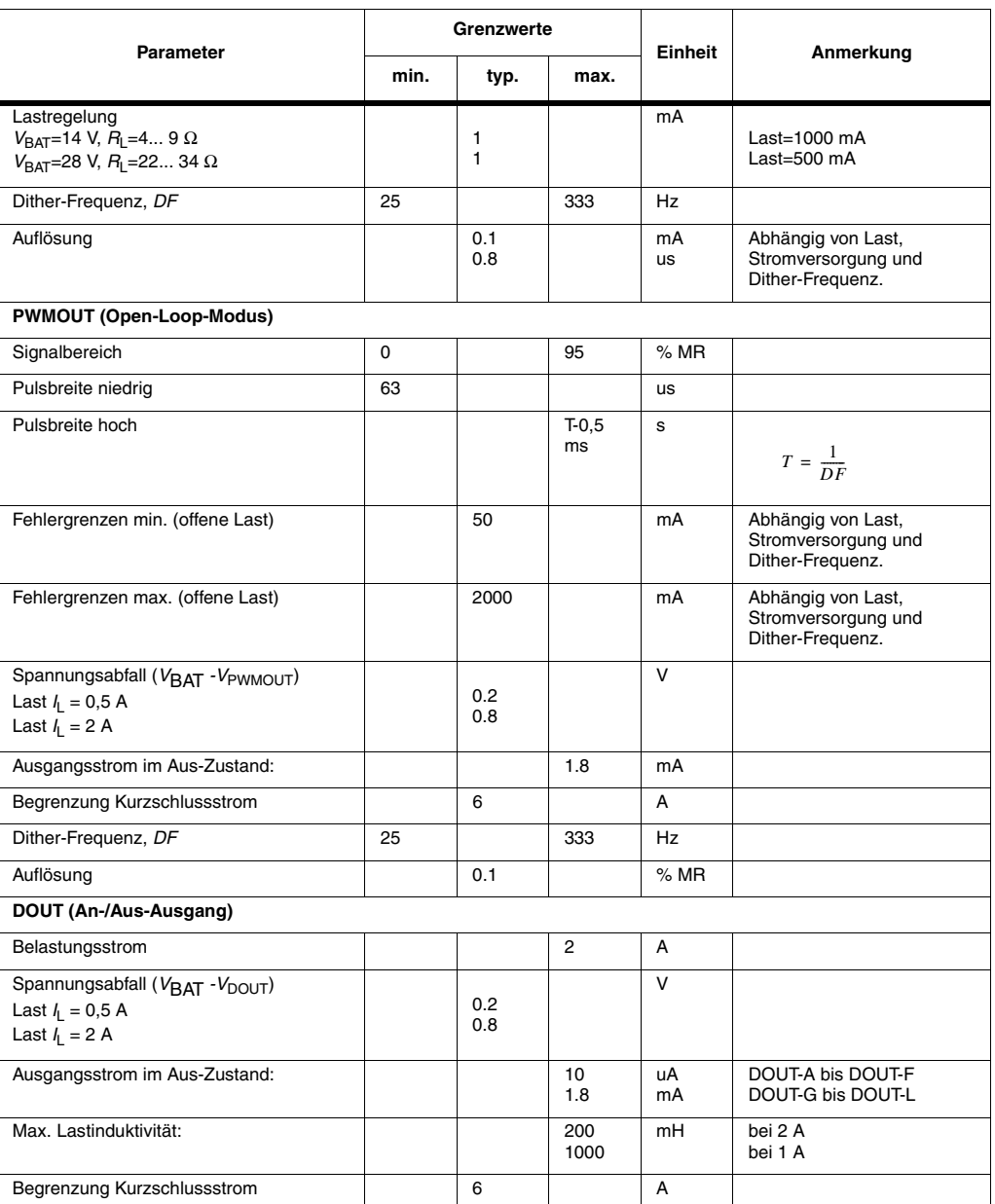

a.DIN-I bis DIN-N und DIN-S bis DIN-T haben keine Hysterese. Verwenden Sie stattdessen Standard-TTL-Grenzwerte

### **Frequenz**

Die Tabelle unten zeigt die PWM-Frequenzmöglichkeiten. Jede Frequenz kann in Ihre Anwendung eingegeben werden und wird gemäß dieser Tabelle übersetzt. Die fett gedruckten Werte sind die tatsächlichen Frequenzen in Hz als Ausgabe des Moduls für Proportionalventile.

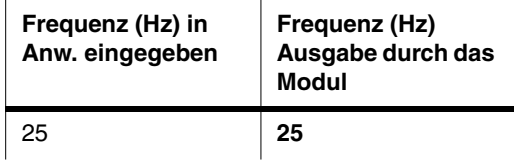

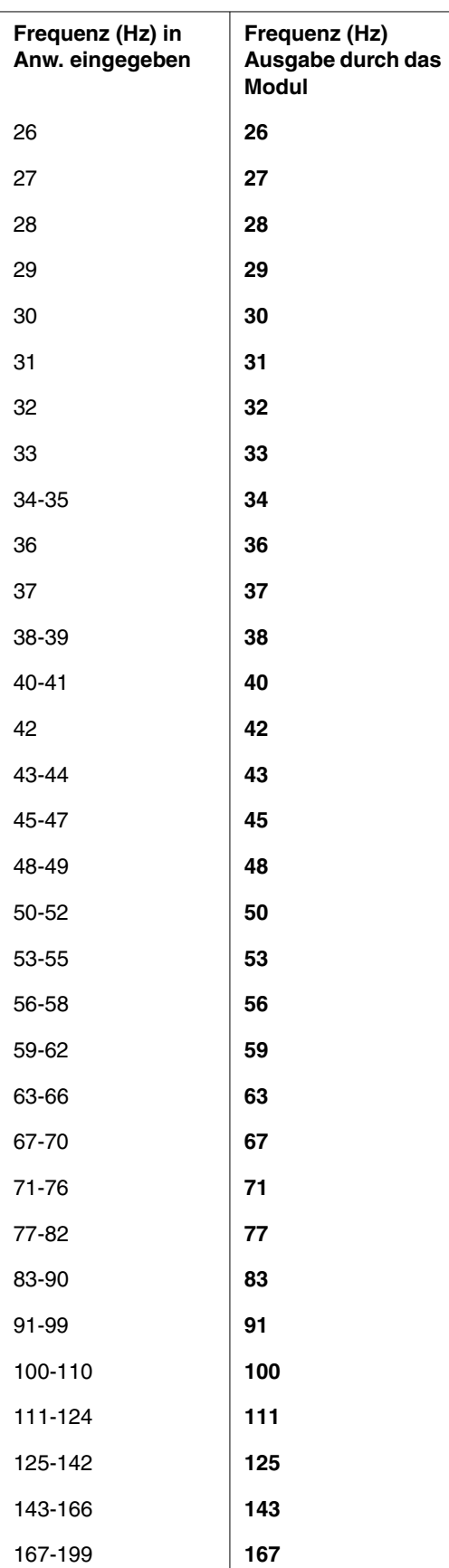

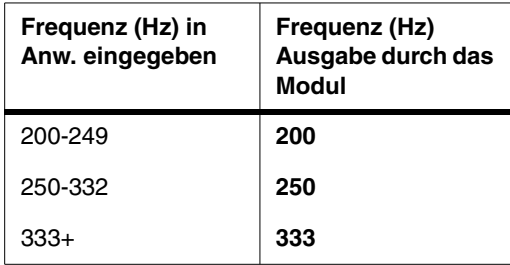

# <span id="page-35-0"></span>**Anhang B**

### <span id="page-35-1"></span>**Fehlercodes, Meldungen und Maßnahmen**

Wenn einer der folgenden Fehler erkannt wird, wird am Modul eine Fehlercodemeldung angezeigt. Um eine erhöhte Sicherheit zu bieten, schaltet sich das Modul in einigen Fällen ab oder es werden zumindest die Ausgänge gesperrt.

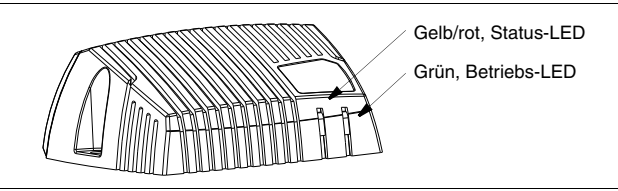

Die Position der LED-Anzeigen auf dem IQAN-XA2-Modul.

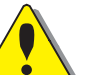

### **WARNUNG**

Verwenden Sie die Maschine nicht, wenn eine Fehlermeldung oder ein Fehlercode aktiv sind. Die folgenden Abschnitte zeigen auf, welche Maßnahmen für verschiedene Fehlersituationen im jeweiligen Kontext unternommen werden können.

#### **LED-Anzeigen geben verschiedene XA2-Modi an**

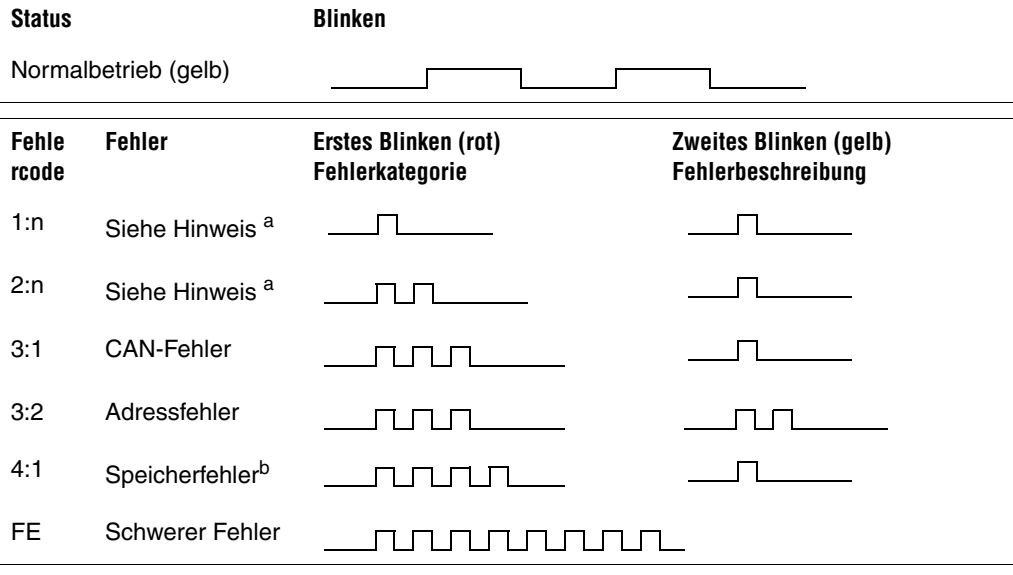

a. Die Fehlergruppen 1:n und 2:n sind vom Master gesteuert.

b. FRAM-Speicherfehler.

# <span id="page-36-0"></span>**Anhang C**

# <span id="page-36-1"></span>**Bemaßung des IQAN-Moduls**

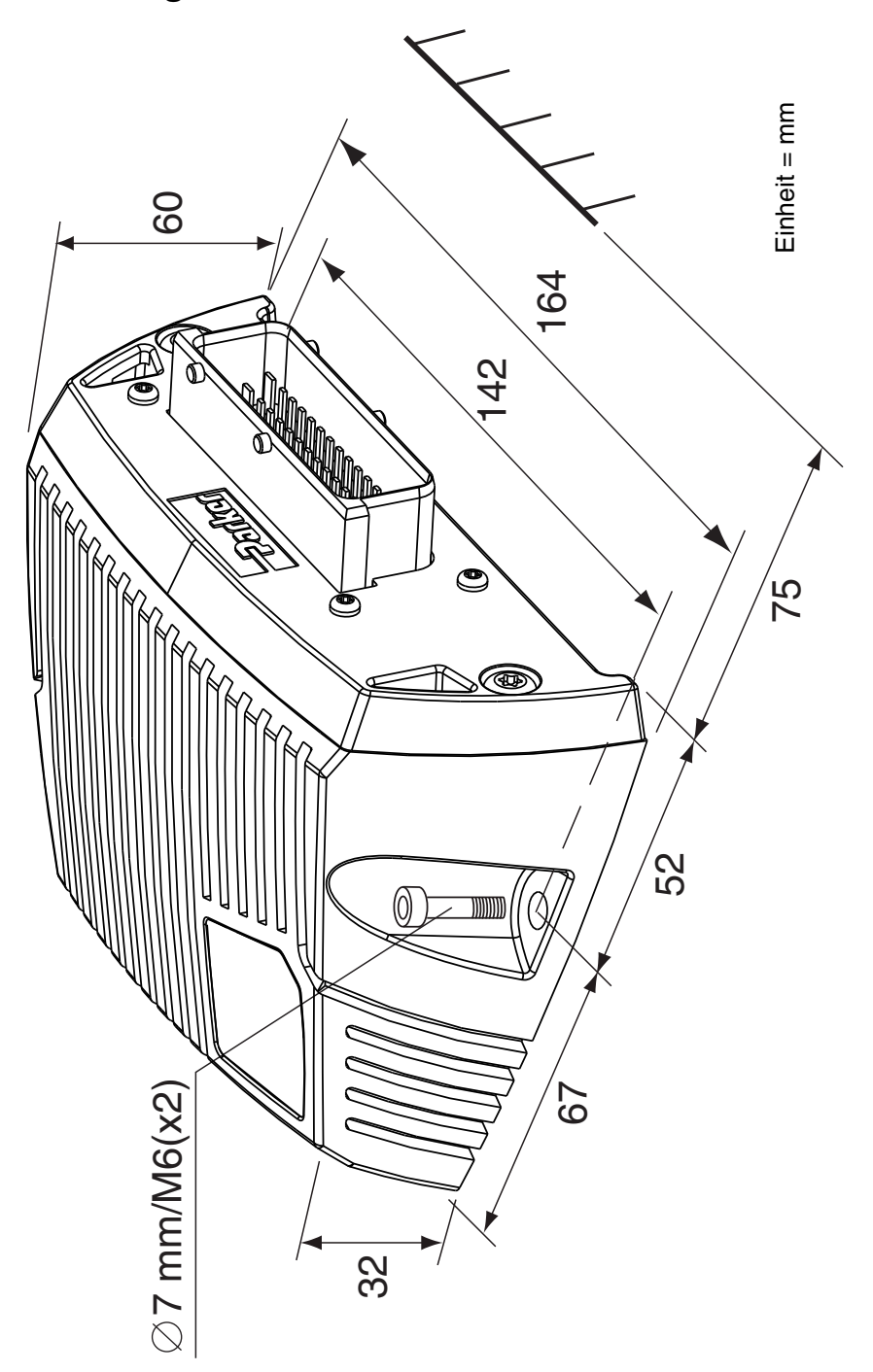

# <span id="page-37-0"></span>**Anhang D**

### <span id="page-37-1"></span>**Fehlerzustände**

Die folgenden Tabellen enthalten Informationen über die verschiedenen möglichen Fehler, die bei jedem Modul-Subsystem auftreten können. In den meisten Fällen, in denen ein Fehler erkannt wird, wird ein Fehlercode am Modul angezeigt. Um eine erhöhte Sicherheit zu bieten, schaltet sich das Modul in einigen Fällen ab oder es werden zumindest die Ausgänge gesperrt.

### **Mögliche Fehler für VREF**

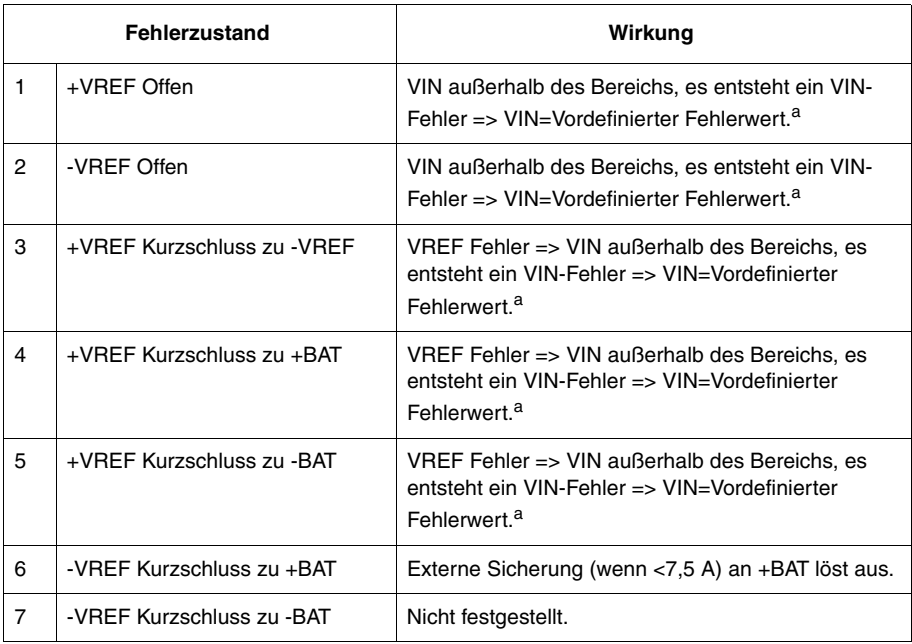

<span id="page-37-2"></span>a. Maßnahme wird vom CAN-Master gesteuert und Anwendung folgend der CAN-Fehlermeldung. Das Abschalten der Ausgänge wird von der CAN-Master-Einheit gesteuert und ist daher maximal 2 Buszyklen verzögert.

### **Mögliche Fehler für die CAN-Schnittstelle**

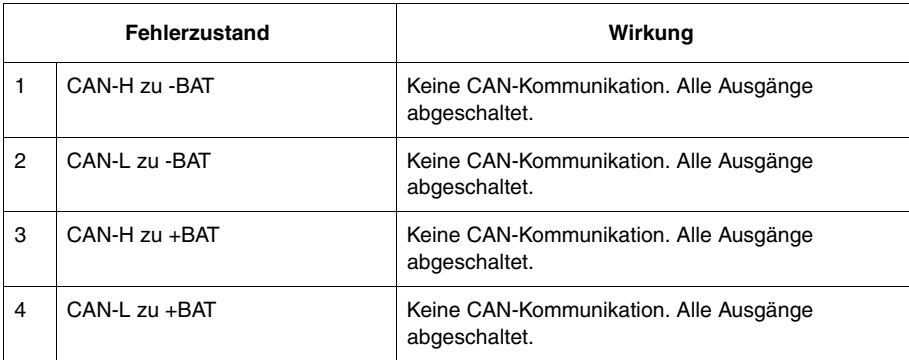

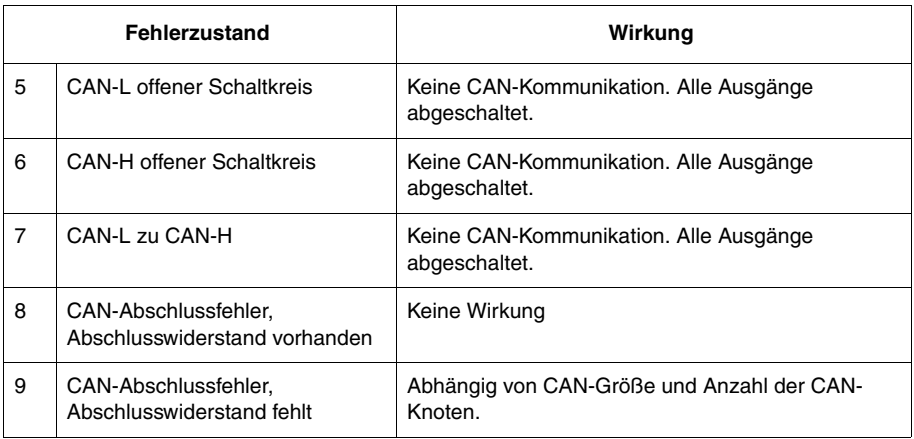

### **Mögliche Fehler für VIN**

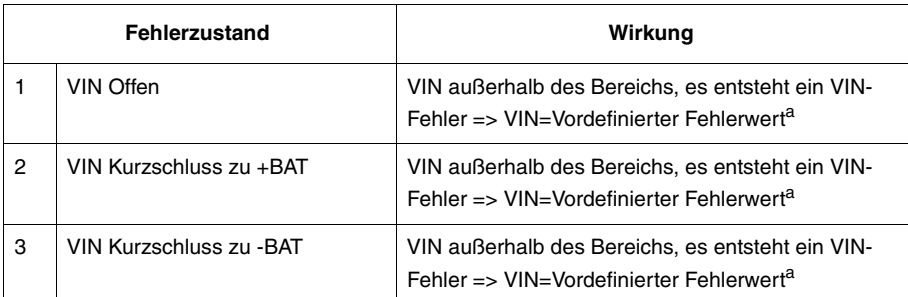

a. Maßnahme wird vom CAN-Master gesteuert und Anwendung folgend der CAN-Fehlermeldung. Das Abschalten der Ausgänge wird von der CAN-Master-Einheit gesteuert und ist daher maximal 2 Buszyklen verzögert.

### **Mögliche Fehler für DIN**

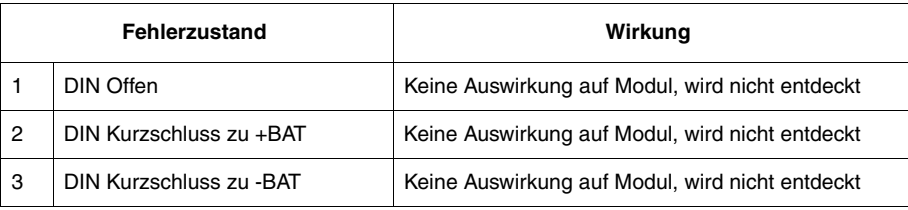

### **Mögliche Fehler für FIN**

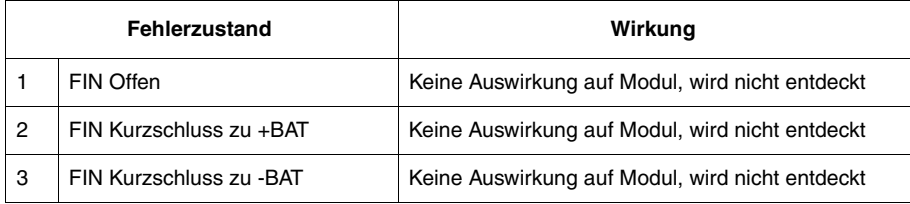

### **Mögliche Fehler für DFIN**

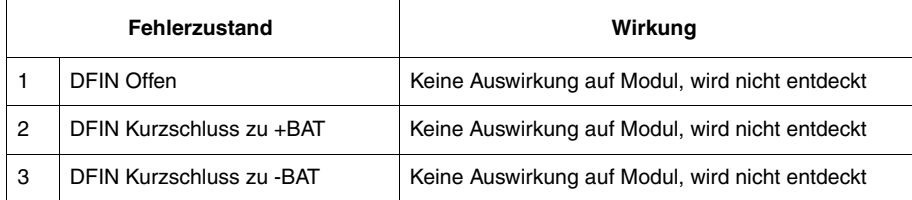

### **Mögliche Fehler im Strommodus**

Die Tabelle unten zeigt mögliche Fehler und Auswirkungen auf E/A.

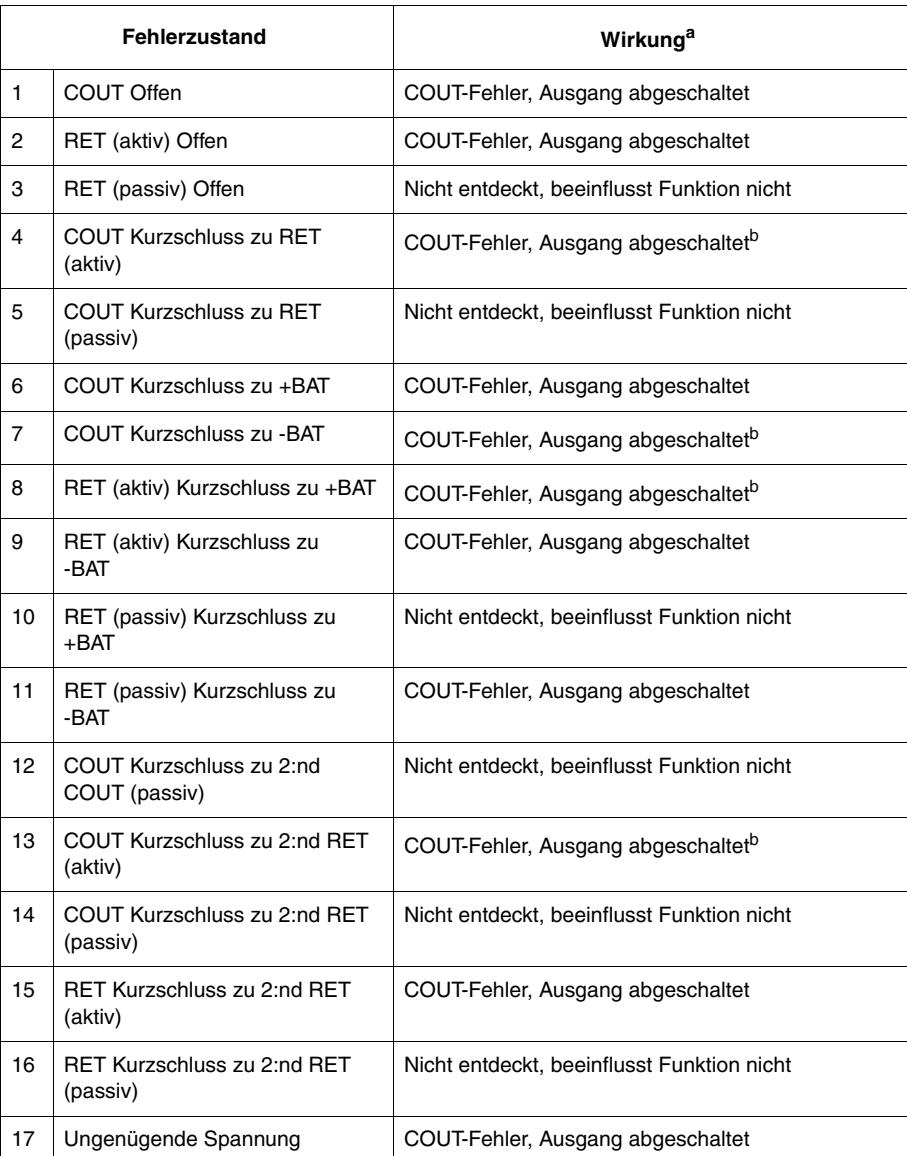

a.Das Abschalten der Ausgänge wird vom CAN-Master gesteuert und ist daher maximal

2 Buszyklen verzögert. Wenn eine lokale Fehlerbehandlung aktiviert ist, schaltet sich der Ausgang sofort ohne

Verzögerung ab.

<span id="page-40-0"></span>b.Ausgeschaltet durch integrierte Schutzfunktionen in IC.

### **Mögliche Fehler im PWM-Modus**

Die Tabelle unten zeigt mögliche Fehler und Auswirkungen auf E/A.

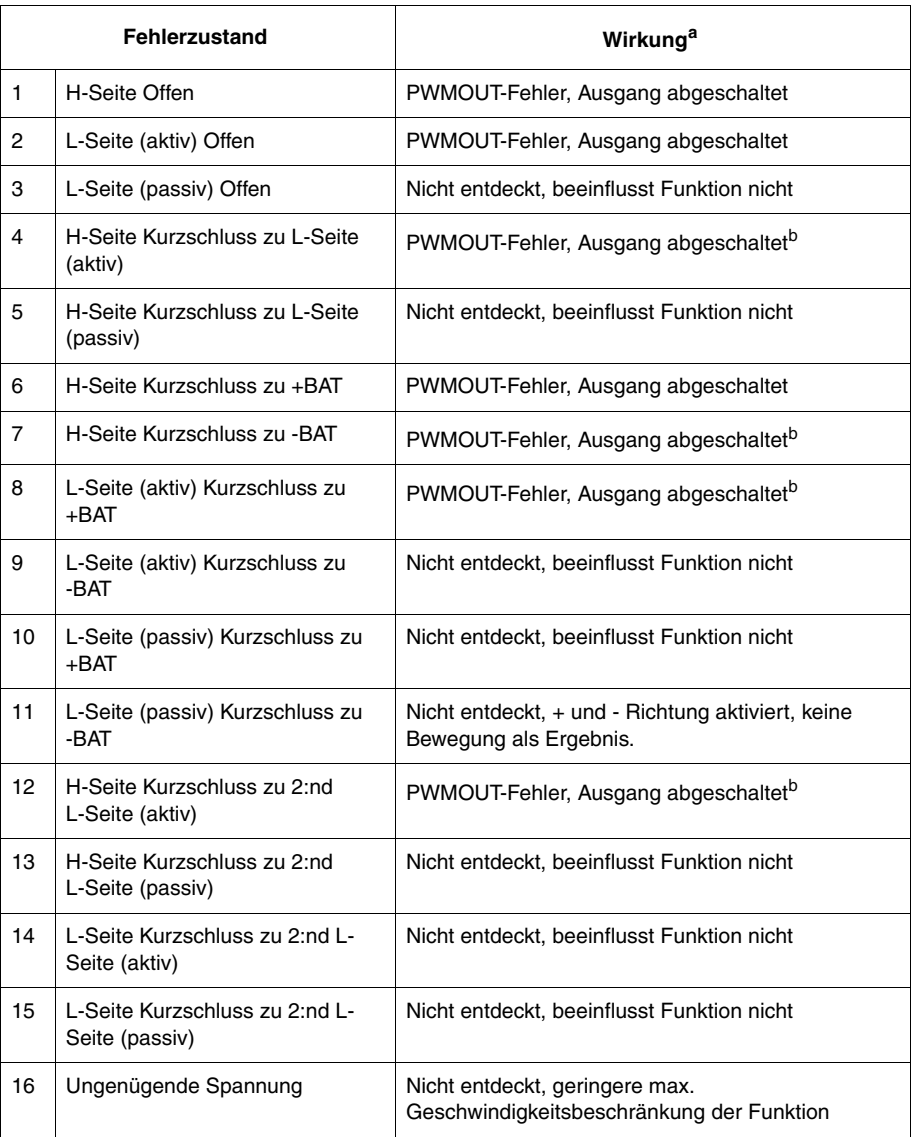

a. Das Abschalten der Ausgänge wird vom CAN-Master gesteuert und ist daher maximal 2 Buszyklen verzögert. Wenn eine lokale Fehlerbehandlung aktiviert ist, schaltet sich der Ausgang sofort ohne Verzögerung ab.

<span id="page-41-0"></span>b. Ausgeschaltet durch integrierte Schutzfunktionen in IC.

Besuchen Sie für aktuelle Informationen unsere Website www.iqan.com Die Informationen in dieser Bedienungsanleitung können ohne Ankündigung geändert werden.

**Parker Hannifin** SE-435 35 Mölnlycke Schweden Tel.: +46 31 750 44 00 Fax: +46 31 750 44 21 www.parker.com

Electronic Controls Division Electronic Controls Division **Parker Hannifin** 1651 N. Main Street Morton, IL 61550 USA Tel.: +1 309 266 2200 Fax: +1 309 266 6674

Publ.-Nr. HY33-8385-IB/DE Ausgabe 2014-04-29

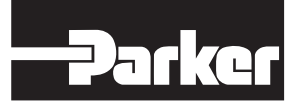